# **ESCUELA POLITÉCNICA NACIONAL**

**FACULTAD DE INGENIERÍA ELECTRÍCA Y ELECTRÓNICA**

## **IMPLEMENTACIÓN DE SENSORES DE BAJO COSTO PARA EL MONITOREO DE GASES CONTAMINANTES Y MATERIAL PARTICULADO EN EL AIRE.**

**IMPLEMENTACIÓN DE UN PROTOTIPO DE MÓDULO SENSOR DE BAJO COSTO PARA LA DETERMINACIÓN DE LOS NIVELES DE CONCENTRACIÓN DE MONÓXIDO DE CARBONO Y MATERIAL PARTICULADO PM2.5 EN EL AIRE**

**TRABAJO DE INTEGRACIÓN CURRICULAR PRESENTADO COMO REQUISITO PARA LA OBTENCIÓN DEL TÍTULO DE INGENIERO EN TECNOLOGÍAS DE LA INFORMACIÓN.**

**PATRICIO ALDAIR VAICILLA GOYES**

**[patricio.vaicilla@epn.edu.ec](mailto:patricio.vaicilla@epn.edu.ec)**

**FABIO MATÍAS GONZÁLEZ GONZÁLEZ**

**[fabio.gonzalez@epn.edu.ec](mailto:fabio.gonzalez@epn.edu.ec)**

**DMQ, agosto 2023**

## **CERTIFICACIONES**

<span id="page-1-0"></span>Yo, PATRICIO ALDAIR VAICILLA GOYES declaro que el trabajo de integración curricular aquí descrito es de mi autoría; que no se ha presentado previamente para ningún grado o calificación profesional; y, que he consultado las referencias bibliográficas de este documento.

#### **PATRICIO ALDAIR VAICILLA GOYES**

Certifico que este trabajo de integración curricular lo desarrolló PATRICIO ALDAIR VAICILLA GOYES, bajo mi supervisión.

**FABIO MATÍAS GONZÁLEZ GONZÁLEZ**

## **DECLARACIÓN DE AUTORÍA**

<span id="page-2-0"></span>A través de la presente declaración, afirmamos que el trabajo de integración curricular aquí descrito, así como el (los) producto(s) resultante(s) del mismo, son públicos y estarán a disposición de la comunidad a través del repositorio institucional de la Escuela Politécnica Nacional; sin embargo, la titularidad de los derechos patrimoniales nos corresponde a los autores que hemos contribuido en el desarrollo del presente trabajo; observando para el efecto las disposiciones establecidas por el órgano competente en propiedad intelectual, la normativa interna y demás normas.

PATRICIO ALDAIR VAICILLA GOYES FABIO MATÍAS GONZÁLEZ GONZÁLEZ

## **DEDICATORIA**

<span id="page-3-0"></span>Dedico el trabajo de integración curricular a quienes interesan impulsar las tecnologías de la información como factor determinante en el desarrollo del país, estoy seguro de que este aporte permitirá a la sociedad ecuatoriana gozar de una plataforma administrable para recopilar datos de interés de monitoreo de calidad de aire.

#### **Patricio Aldair Vaicilla Goyes**

## **AGRADECIMIENTO**

<span id="page-4-0"></span>Agradezco a mis padres Patricio Vaicilla y Mariela Goyes por su amor y apoyo incondicional y ser mi inspiración de perseverancia y excelencia; gracias a Uds. puedo decir que con el ejemplo se tiene la autoridad moral de guiar a otros y de que lo más bello de esta vida siempre será el velar por el bien de los que amas.

Agradezco a mi compañera de vida Jhovana por brindarme su cálido cariño y su palabra precisa que determinó varios de mis éxitos en mis últimos años universitarios, consideró que es por su empuje que he concluido esta bella fase educativa con gran satisfacción.

Agradezco a la familia Montenegro por brindarme cobijo bajo su techo en mis primeros pasos en mi incursión universitaria en Quito, su desinteresado apoyo determinó un gran alivio en mi inicio universitario.

Agradezco a mi familia Vaicilla y Goyes por brindarme la referencia de partida y aquellas pautas para conseguir el éxito.

Agradezco a Fabio González G. por haber sido un excelente guía a lo largo del desarrollo del presente trabajo, por su gran interés en que desarrollemos productos de calidad.

Agradezco al director del proyecto PVI-DICA-2023-01 Carlos Páez por involucrarme con esta noble causa de aportar en el desarrollo de una herramienta que puede ser usada por la sociedad ecuatoriana.

Agradezco al Municipio de Quito, a la Dirección de Control Ambiental por facilitar la recopilación de datos cerca de sus instalaciones.

#### **Patricio Aldair Vaicilla Goyes**

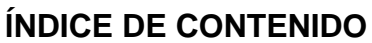

<span id="page-5-0"></span>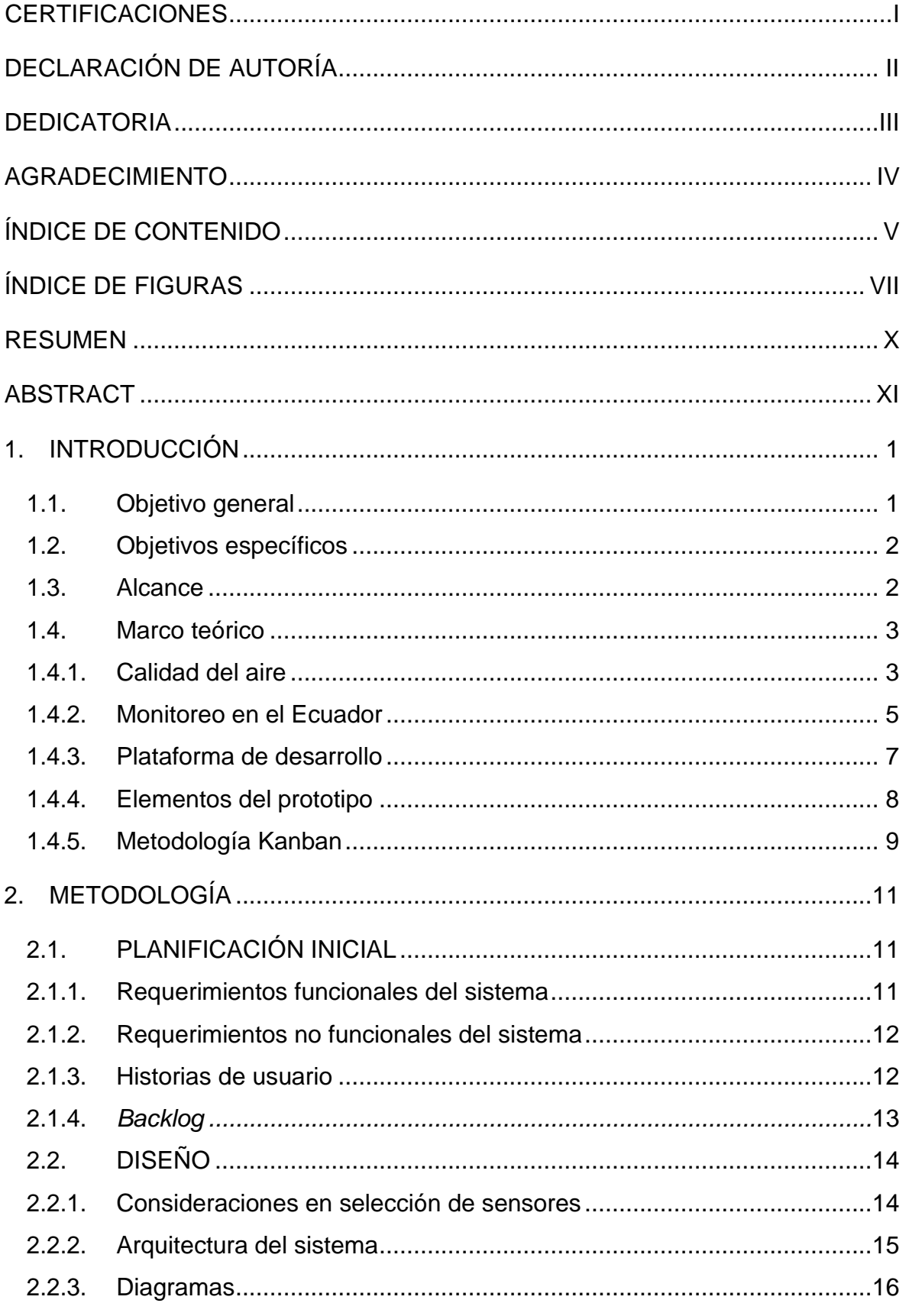

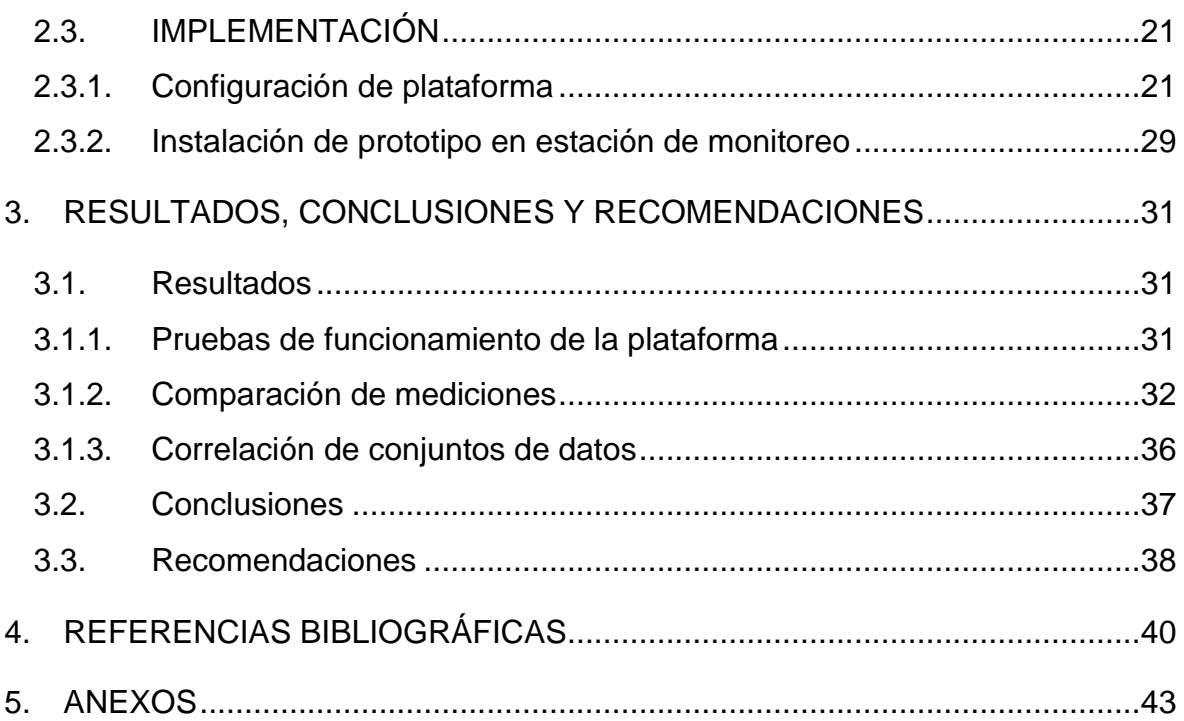

## **ÍNDICE DE FIGURAS**

<span id="page-7-0"></span>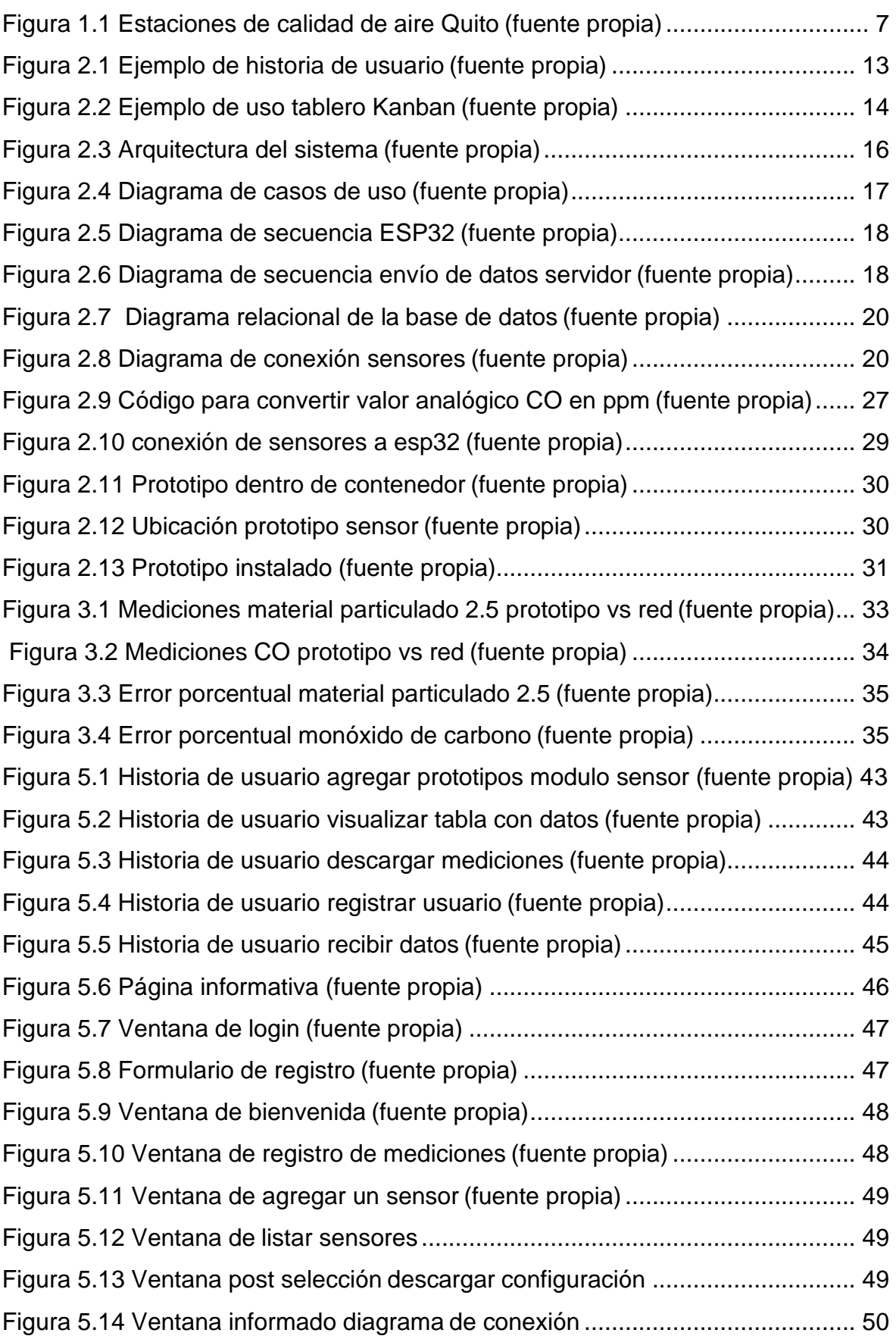

## **ÍNDICE DE TABLAS**

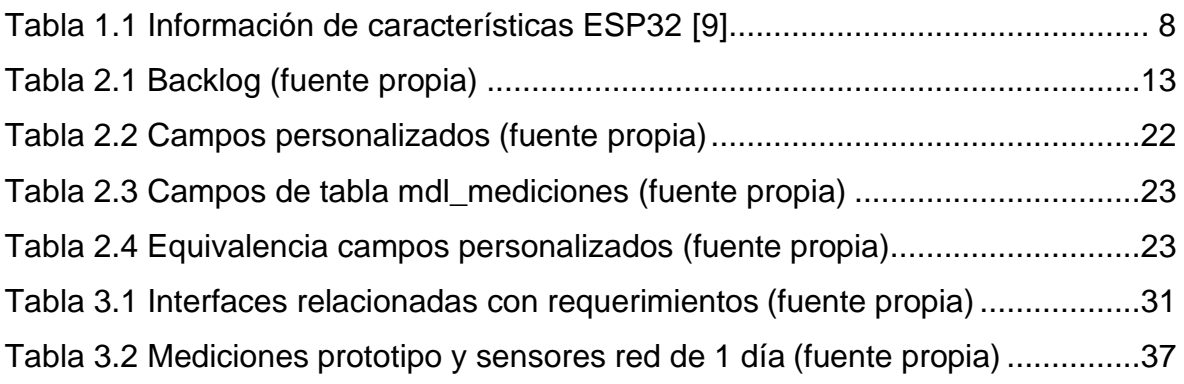

## **ÍNDICE DE ECUACIONES**

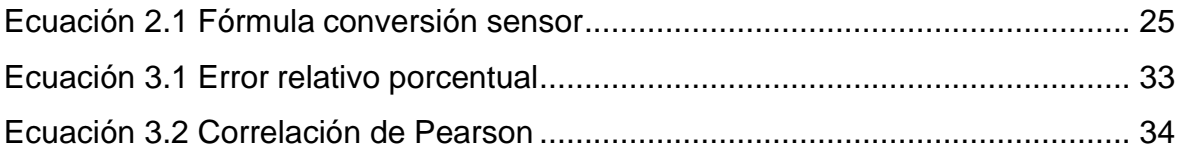

## **RESUMEN**

<span id="page-10-0"></span>En este trabajo de integración curricular se describe el desarrollo y despliegue de un prototipo de módulo sensor de bajo costo diseñado para medir los niveles de monóxido de carbono y material particulado PM2.5 en el aire. Este prototipo está integrado en un sistema web que permite a los usuarios registrados visualizar y descargar las mediciones de calidad del aire obtenidas por el módulo sensor.

El prototipo emplea el microcontrolador ESP32 y se conecta a la plataforma de gestión del aprendizaje Moodle a través de un servicio externo personalizado. Moodle actúa como punto central para la gestión de los datos transmitidos en tiempo real por el módulo sensor. El rendimiento del prototipo se evalúa comparándolo con los datos proporcionados por equipos profesionales de monitoreo pertenecientes a una estación de la Red Metropolitana de Monitoreo Atmosférico de Quito.

El proceso de desarrollo sigue una estructura de fases que abarca desde el diseño inicial hasta la implementación de configuraciones y pruebas. Estas etapas culminan en un análisis comparativo que evalúa la exactitud del prototipo.

El propósito de este proyecto es establecer el nivel de exactitud de sensores asequibles, con la finalidad de fomentar el acceso a mediciones de calidad del aire mediante una solución tecnológica de bajo costo.

**PALABRAS CLAVE:** ESP32, Moodle, CO, PM2.5, plataforma.

## **ABSTRACT**

<span id="page-11-0"></span>This curriculum integration work describes the development and deployment of a low-cost sensor module prototype designed to measure carbon monoxide and PM2.5 particulate matter levels in the air. This prototype is integrated into a web system that allows registered users to visualize and download air quality measurements obtained by the sensormodule.

The prototype utilizes the ESP32 microcontroller and connects to the Moodle learning management platform through a custom external service. Moodle serves as a central hub for managing real-time data transmitted by the sensor module. The prototype's performance is evaluated by comparing it with data provided by professional monitoring equipment located at a station within the Quito Metropolitan Atmospheric Monitoring Network.

The development process follows a phased structure, spanning from initial design to configuration implementation and testing. These stages culminate in a comparative analysis that assesses the accuracy of the prototype.

The purpose of this project is to establish the accuracy level of affordable sensors, aiming to promote access to air quality measurements through a low-cost technological solution.

**KEYWORDS**: ESP32, Moodle, CO, PM2.5, platform.

## <span id="page-12-0"></span>**1. INTRODUCCIÓN**

La implementación del prototipo de un sensor de bajo costo para medir concentraciones de gases contaminantes como monóxido de carbono y material particulado en el aire tiene como objetivo contribuir a la comunidad proporcionando un dispositivo que ayude a superar la falta de información sobre la concentración de estos gases en diversas zonas de Ecuador, debido a los altos costos que implican los sistemas de monitoreo convencionales. Hasta la fecha, solo algunas ciudades, como Quito y Cuenca, han invertido en infraestructura para medir estos contaminantes [1].

El propósito principal de este prototipo es establecer un punto de partida para futuros proyectos similares en el país y, así, contribuir a mejorar la calidad del aire en todo el territorio ecuatoriano. Además, el prototipo contará con una interfaz web que permitirá acceder a los datos y facilitará la gestión del proyecto, incluso sin contar con personal técnico especializado. Todo el proceso de diseño, implementación y pruebas del prototipo se documentará detalladamente.

Se respalda la elección de utilizar sensores de bajo costo para medir la concentración de contaminantes en el aire según la viabilidad expuesta en [1]. Asimismo, el Plan Nacional de Calidad del Aire del Ministerio del Ambiente de Ecuador [2] resalta la importancia del monitoreo de la calidad del aire y la necesidad de promover proyectos de investigación para su gestión.

Además, la revisión de la literatura técnica sobre el uso de sensores de bajo costo para monitorear la calidad del aire [3] proporciona información valiosa sobre las características, limitaciones y aplicaciones de estos sensores, lo que facilita una mejor comprensión del funcionamiento y potencial de los prototipos de sensores de bajo costo.

Por último, el proyecto de vinculación PVI-DICA-2023-01, con el Departamento de Ingeniería Civil y Ambiental de la EPN (DICA) como unidad ejecutora, tiene como objetivo construir dispositivos similares a los descritos en [3], lo que sirve de inspiración y guía para el diseño del prototipo de sensor de bajo costo mencionado en este proyecto.

## **1.1. Objetivo general**

<span id="page-12-1"></span>Implementar un prototipo de módulo sensor de bajo costo para la medición de los niveles de concentración de monóxido de carbono y material particulado PM2.5 en el aire.

## **1.2. Objetivos específicos**

- <span id="page-13-0"></span>• Configurar un microcontrolador para la medición de los niveles de concentración de monóxido de carbono y material particulado PM2.5 con los sensores adecuados para ello.
- Alojar datos recopilados por el microcontrolador en una base de datos.
- Configurar una plataforma web para permitir la visualización de la información de las mediciones de monóxido de carbono y material particulado PM2.5.
- Documentar el diseño, implementación y pruebas del prototipo, incluyendo el código fuente, diagramas de circuitos, manuales de usuario y cualquier otra información relevante.

### **1.3. Alcance**

<span id="page-13-1"></span>Se implementó un prototipo de módulo sensor de bajo costo que permite determinar los niveles aproximados de concentración de monóxido de carbono y material particulado PM2.5 en el aire. Se probó el desempeño del equipo en comparación con los datos generados por equipos de alta precisión disponibles en la estación Centro Histórico de la Red Metropolitana de Monitoreo Atmosférico.

Se estableció una comunicación del prototipo con una computadora personal para mostrar remotamente los niveles aproximados de contaminación mediante una plataforma web.

Se consideró una plataforma web que permita la gestión de usuarios y que permita acceder a los datos recopilados por el prototipo de módulo sensor.

Las fases para la realización de este componente fueron las siguientes:

a) Una fase de diseño o planteamiento

En la primera etapa, se estableció una reunión con las partes interesadas para, con base en la información obtenida, diagramar la arquitectura que permita el funcionamiento del prototipo y cubra los objetivos planteados por el componente de este proyecto.

b) Una fase de implementación

En esta fase, se llevó a cabo la configuración tanto del prototipo módulo sensor como de los servicios web necesarios para posibilitar el envío de los valores medidos por el módulo sensor a una base de datos.

Se desarrolló la interfaz web que muestre los valores medidos alojados en la base de datos.

c) Una fase de pruebas y análisis de resultados

En la etapa final, el prototipo se situó en una estación de la Red Metropolitana de Monitoreo Atmosférico de Quito y se valoró en un período adecuado utilizando la información proporcionada por la estación de monitoreo profesional. En este punto, se llevó a cabo una comparación entre los niveles determinados por el prototipo y los proporcionados por los equipos del municipio. Esta comparación permitió definir el nivel de exactitud alcanzado por el prototipo.

### **1.4. Marco teórico**

<span id="page-14-0"></span>En esta sección, se presenta información acerca del marco normativo relacionado con la calidad del aire y las propiedades esenciales de los gases que serán medidos. Asimismo, se examina la importancia de emplear un CMS (Sistema de Gestión de Contenido, por sus siglas en inglés, *Content Management System*) como plataforma web y se analizan los componentes que constituyen el prototipo del módulo sensor. Por último, se expone la metodología aplicada para estructurar el flujo de trabajo de manera efectiva.

#### **1.4.1. Calidad del aire**

<span id="page-14-1"></span>La calidad del aire, según [4], se basa en niveles de referencia, que son valores numéricos relacionados con la concentración de contaminantes y su relación con un período de tiempo promedio. Estos niveles de referencia indican que los efectos negativos para la salud son mínimos o no ocurren por debajo de cierta concentración específica.

La contaminación del aire es una amenaza importante para la salud global, causando millones de muertes y años de vida saludable perdidos cada año. A pesar de algunos avances en la calidad del aire en países de ingresos altos, la situación ha empeorado en la mayoría de los países de ingresos bajos y medianos debido al crecimiento económico y la urbanización. La contaminación del aire está asociada con un aumento de enfermedades no transmisibles, como enfermedades cardiovasculares, respiratorias y cáncerde pulmón, y también tiene un impacto económico significativo.

La Organización Mundial de la Salud (OMS) ha emitido pautas de calidad del aire en diferentes momentos para reducir la exposición a la contaminación del aire y sus efectos adversos. Además, en respuesta a la creciente conciencia sobre el impacto de la contaminación del aire en la salud, la Asamblea Mundial de la Salud adoptó una resolución para abordar este problema en 2015.

En la investigación actual sobre los efectos negativos de la contaminación del aire para la salud, se han logrado avances significativos gracias a mediciones y evaluaciones más

precisas de la exposición. Estudios recientes han demostrado que los efectos adversos para la salud pueden ocurrir incluso en niveles de contaminación más bajos de los que se habían estudiado previamente. Si bien la OMS genera pautas para monitorear gases contaminantes y generar políticas y normas para contrarrestar la concentración de gases perjudiciales, acatar dichas recomendaciones se ve limitado a la capacidad para recopilar información mediante los sistemas de monitoreo que cada país disponga.

El presente trabajo de integración curricular que forma parte del proyecto de vinculación PVI-DICA-2023-01, está enfocado en dos variables de interés como son las partículas PM2.5 y el monóxido de carbono (CO). Si bien las directrices mundiales de la OMS consideran varios gases contaminantes, para este trabajo se ha dado prioridad a estas dos variables. En otros trabajos de integración curricular, se abordarán otros gases contaminantes como principales focos de estudio.

Según [5], PM2.5 y CO son dos contaminantes ambientales que pueden tener efectos nocivos para la salud:

Según [6], PM2.5 (Partículas finas inhalables):

- Las partículas, con tamaños inferiores a 2.5 micrómetros, son considerablemente más pequeñas que un cabello humano promedio, aproximadamente 30 veces su tamaño.
- Estas partículas tienen diversas fuentes de origen, como sitios de construcción, carreteras sin pavimentar, campos, chimeneas e incendios.
- La mayoría de estas partículas se generan en la atmósfera a partir de reacciones químicas entre contaminantes emitidos por centrales eléctricas, industrias y vehículos, tales como el dióxido de azufre y los óxidos de nitrógeno.
- Debido a su tamaño microscópico, estas partículas pueden penetrar profundamente en los pulmones e incluso ingresar al torrente sanguíneo, lo que las convierte en una amenaza significativa para la salud.
- Asimismo, son las principales responsables de reducir la visibilidad en áreas naturales y parques nacionales.

Según [5], CO (Monóxido de carbono):

• Es un gas inodoro e incoloro que se produce como resultado de la combustión incompleta de combustibles carbonosos, como la madera, gasolina, carbón, gas natural y queroseno.

- Las principales fuentes de CO en el aire provienen de vehículos de motor y diversas actividades de combustión.
- Cuando se inhala, el CO se disemina a través de los tejidos pulmonares y entra en el torrente sanguíneo, dificultando la capacidad de las células para transportar oxígeno.
- La exposición al CO puede ocasionar dificultades respiratorias, fatiga, mareos y síntomas similares a los de la gripe.
- La exposición a niveles altos de CO puede tener consecuencias mortales.

Valores orientativos de referencia según la Organización Mundial de la Salud (OMS), 2021 disponible en [5]:

- PM2.5: 5 μg/m3 (valor anual) y 15 μg/m3 (valor promedio en 24 horas).
- CO: 4 mg/m3 (valor en 24 horas).

Estos valores son guías para mantener la calidad del aire y proteger la salud pública, y es importante reducir la exposición a estos contaminantes para evitar efectos perjudiciales para la salud.

#### **1.4.2. Monitoreo en el Ecuador**

<span id="page-16-0"></span>En Ecuador, la regulación de la calidad del aire se sustenta en diversas normativas jerárquicas. En primer lugar, la Constitución de la República es el cimiento fundamental en este ámbito. A continuación, se encuentra el Código Orgánico del Ambiente (COA), que otorga poderes a los gobiernos autónomos descentralizados para supervisar el cumplimiento de los parámetros ambientales y el acatamiento de las normas técnicas.

En un nivel jerárquico posterior, se encuentra el Texto Unificado de la Legislación Secundaria del Medio Ambiente (TULSMA), que recopila las disposiciones legales relacionadas con la protección del medio ambiente. Es relevante señalar que solo los anexos de esta normativa están vigentes, y el anexo 4 está dedicado específicamente a regular la calidad del aire. [3]

Con base en los límites permisibles de los contaminantes del aire ambiente presentes en el Anexo 4 de TULSMA [7], se establecen los siguientes criterios:

• El promedio aritmético de la concentración de PM2.5 a lo largo de un año no debe superar los quince microgramos por metro cúbico (15 ug/m3). Asimismo, el

promedio aritmético del monitoreo continuo durante 24 horas no debe exceder los cincuenta microgramos por metro cúbico (50 ug/m3).

• La concentración de monóxido de carbono en las muestras tomadas de forma continua durante un período de 8 horas no debe exceder los diez mil microgramos por metro cúbico (10000 ug/m3) en más de una ocasión al año. Además, la concentración máxima de monóxido de carbono permitida en 1 hora no debe sobrepasar los treinta mil microgramos por metro cúbico (30000 ug/m3) en más de una ocasión al año.

En Ecuador, el monitoreo de la calidad del aire es responsabilidad del Ministerio del Ambiente, a través de la Dirección de Calidad Ambiental. Este organismo aplica políticas y programas para proteger y mejorar el medio ambiente, incluyendo el monitoreo de la calidad del aire en diferentes regiones del país.

El monitoreo de la calidad del aire en Ecuador se realiza mediante una red de estaciones de monitoreo ubicadas en diferentes áreas urbanas y regiones del país [1]. Estas estaciones están equipadas con instrumentos y sensores que miden los niveles de contaminantes atmosféricos, incluyendo partículas PM10 y PM2.5, dióxido de azufre  $(SO<sub>2</sub>)$ , dióxido de nitrógeno  $(NO<sub>2</sub>)$ , ozono  $(O<sub>3</sub>)$ , monóxido de carbono  $(CO)$ , entre otros, los datos recopilados en estas estaciones de monitoreo son analizados y utilizados para evaluar la calidad del aire en diferentes zonas y para tomar decisiones relacionadas con la gestión ambiental y la protección de la salud pública,

Es importante conocer la ubicación de las estaciones de la zona Quito, debido a que se planteó la ubicación del prototipo en la estación "Centro Histórico", en la [Figura 1.1](#page-18-1) se aprecia la ubicación de la estación mencionada representada por la etiqueta "CENTRO", es importante mencionar que los datos generados por las estaciones de monitoreo son almacenados en la página aireambiente.quito.gob.ec del Municipio de Quito.

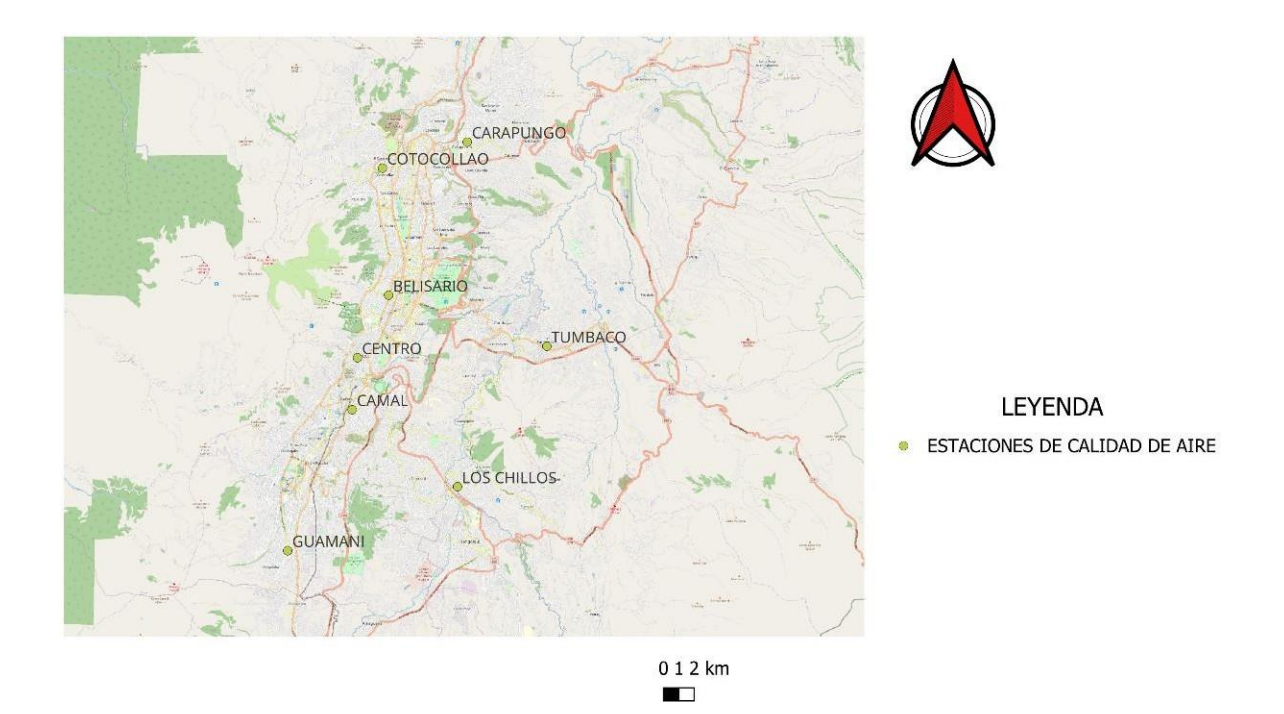

#### **Figura 1.1** Estaciones de calidad de aire Quito (fuente propia)

#### **1.4.3. Plataforma de desarrollo**

<span id="page-18-1"></span><span id="page-18-0"></span>El uso de un CMS (Sistema de Gestión de Contenido) es altamente relevante en el contexto del proyecto debido a la limitación de tiempo para su implementación y a la necesidad de contar con un sistema capaz de ser mantenido por personas sin conocimientos avanzados de codificación.

Dado el tiempo limitado para ejecutar el presente trabajo de integración curricular, es primordial optar por una tecnología que permita una implementación rápida y sencilla. Los CMS cumplen con esta condición al ofrecer funcionalidades preconstruidas y plantillas que agilizan significativamente el proceso de creación de sitios web o aplicaciones en línea [8].

Un aspecto destacado de los CMS es su facilidad de uso, lo que los convierte en una tecnología accesible para cualquier persona sin necesidad de poseer conocimientos técnicos avanzados en programación o diseño web. Esta característica es especialmente relevante en el presente trabajo de integración curricular como parte del proyecto de vinculación PVI-DICA-2023-01, cuya unidad ejecutora es el Departamento de Ingeniería Civil y Ambiental de la Escuela Politécnica Nacional, unidad ejecutora que no se enfoca específicamente en el desarrollo web. Por lo tanto, la capacidad de permitir que personal sin conocimientos avanzados de codificación gestione el sistema proporciona una mayor autonomía y agilidad en la administración del contenido y la información.

La elección de un CMS se justifica por su capacidad de personalización y flexibilidad. A pesar de su facilidad de uso, los CMS ofrecen una amplia gama de opciones para adaptar el diseño, la estructura y las funcionalidades del sitio web o la plataforma de acuerdo con las necesidades específicas del proyecto. Esto significa que es posible implementar características específicas sin necesidad de conocimientos técnicos avanzados, lo que resulta ideal para un proyecto con tiempo y recursos limitados. [8]

#### **1.4.4. Elementos del prototipo**

<span id="page-19-0"></span>En el presente trabajo se ha seleccionado un conjunto de elementos que permiten ensamblar un prototipo que tiene la capacidad de recopilar información valiosa con respecto a mediciones de gases que influyen en la calidad del aire.

Dada la necesidad de versatilidad en las funciones del prototipo, se ha optado por emplear el microcontrolador ESP32. Este microcontrolador ha sido seleccionado por su capacidad de adaptación a diversas aplicaciones, siendo muy relevantes aquellas relacionadas con el Internet de las Cosas (IoT).

<span id="page-19-1"></span>Diversas características respaldan la elección de este microcontrolador en el contexto de este trabajo, entre las que destacan las expuestas en la *[Tabla 1.](#page-19-2)*

<span id="page-19-2"></span>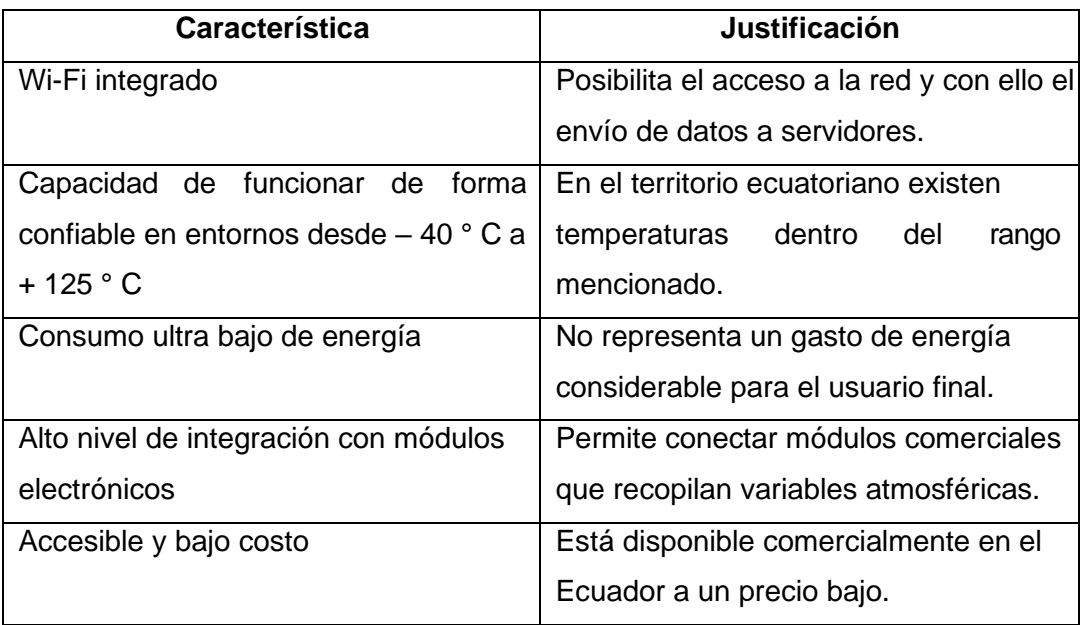

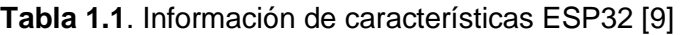

Luego de la elección del microcontrolador se ha optado por trabajar con los siguientes sensores:

- **DHT11:** La elección del sensor DHT11 se basa en su capacidad para recopilar datos sobre temperatura y humedad de manera específica. Estos datos revisten una importancia crucial, ya que el sensor MQ7 necesita operar dentro de rangos óptimos de temperatura y humedad. Es relevante destacar que se ha optado porel DHT11 debido a su disponibilidad local y su precio asequible.
- **PMS5003:** Se ha optado por el sensor PMS5003 debido a su capacidad para recopilar datos sobre material particulado, una característica esencial. Este sensor se destaca por su efectivo rango de detección de 0 a 500  $\mu$ g/m<sup>3</sup>. Aunque lamentablemente no se encuentran sensores disponibles localmente para medir la variable PM2.5, se decidió importar este sensor debido a su idoneidad para nuestros objetivos. A pesar de la necesidad de importación, es importante mencionar que su costo sigue siendo accesible.
- **MQ7:** Se ha seleccionado el sensor MQ7 debido a su costo asequible. Se ha optado por este sensor dada su disponibilidad local y su capacidad para medir la concentración de CO. Aunque se ha observado en [10] que los valores en el rango de 0 a 9 ppm mostrarían un margen de error considerable, nuestra elección implica realizar mediciones para validar si es posible identificar tendencias o similitudes. A pesar de que su rango de medición no sea ideal para entornos urbanos, nuestro objetivo es determinar si es factible detectar patrones a través de mediciones prolongadas en condiciones de exposición ambiental.

Para mejorar la experiencia de usuario se ha considerado importante incluir también el siguiente elemento:

• **Display OLED I2C:** Se ha seleccionado este display OLED I2C debido a su capacidad para proporcionar una interfaz local que permitirá visualizar de manera conveniente los valores de las mediciones obtenidas de los distintos sensores conectados al microcontrolador.

#### **1.4.5. Metodología Kanban**

<span id="page-20-0"></span>La metodología Kanban se enfoca en la gestión y visualización eficaz de tareas dentro de un proceso de trabajo ágil. Su base radica en el uso de un tablero Kanban, que ofrece una representación visual del flujo de trabajo y del estado actual de cada elemento o tarea en el proceso. El objetivo principal de Kanban es mejorar la productividad, la colaboración y la eficiencia del equipo al facilitar la gestión de las tareas y la rápida identificación de posibles obstáculos en el proceso.

Este enfoque ágil emplea un tablero Kanban compuesto por columnas y tarjetas. Cada columna refleja un estado o etapa en el flujo de trabajo, mientras que las tarjetas representan las tareas o elementos que deben completarse. A medida que avanzan en el proceso, las tarjetas se desplazan a través de las columnas.

La metodología Kanban se adapta con flexibilidad a diferentes contextos y proyectos, desde equipos de desarrollo de software hasta la gestión de tareas en proyectos de diversa índole. Ofrece un método eficaz para optimizar el flujo de trabajo y aumentar la eficiencia del equipo al proporcionar una visión organizada y clara de las tareas y del proceso en su totalidad. [11]

En este trabajo, se ha aplicado la metodología Kanban para establecer una secuencia de trabajo priorizada y documentada. A través del uso del tablero Kanban, se ha definido un orden para las actividades y el registro de las historias de usuario. Gracias a esta metodología, se ha logrado mantener un seguimiento detallado de todas las actividades.

## <span id="page-22-0"></span>**2. METODOLOGÍA**

En este apartado se define el proceso que se utilizó para diseñar e implementar el prototipo, en general se empleó un diseño basado en la investigación aplicada para desarrollar el prototipo y una metodología Kanban para organizar el flujo de trabajo.

Inicialmente, para obtener los requerimientos tanto de las mediciones en prototipo como de la plataforma de software, se realizó una entrevista al encargado del proyecto con lo cual se determinó las historias de usuario, y luego se definieron los requerimientos funcionales y no funcionales.

Haciendo uso de la metodología Kanban, se generó el *backlog* y se asignó las actividades para el desarrollo del prototipo. Posteriormente se definió un tablero Kanban para dar seguimiento al progreso del desarrollo del prototipo.

Para el diseño del prototipo se elaboraron: diagrama de la arquitectura del sistema, diagrama de casos de uso, diagrama de secuencia, diagrama relacional de la base de datos y se presenta el diagrama de conexión de los elementos del prototipo módulo sensor.

Como parte de la implementación del prototipo se expone configuraciones de la plataforma, configuraciones de la base de datos, configuración del sketch para el microcontrolador y configuración del bloque en la plataforma para cumplir con los requerimientos planteados por las partes interesadas.

## **2.1. PLANIFICACIÓN INICIAL**

<span id="page-22-1"></span>Para comprender lo que se esperaba del prototipo se efectuó una entrevista enfocada en determinar la visión del encargado del proyecto, a partir de la información obtenida se definió los requerimientos funcionales y no funcionales del sistema que se muestran a continuación

#### **2.1.1. Requerimientos funcionales del sistema**

<span id="page-22-2"></span>Los requerimientos funcionales del sistema se exponen a continuación:

- Se podrá visualizar una tabla con promedios de mediciones. estos valores deben ser promedios horarios y podrán ser descargados en formato CSV, en un rango de tiempo definido por el usuario.
- El sistema deberá permitir el registro autónomo de nuevos usuarios.
- En lo posible, el sistema deberá permitir que un administrador agregue sensores al sistema.

• El sistema recibirá datos del sensor y los guardará en una base de datos

#### **2.1.2. Requerimientos no funcionales del sistema**

<span id="page-23-0"></span>Los requerimientos no funcionales del sistema son los siguiente:

- El módulo sensor debe ser de bajo costo (200 a 300 dólares), priorizando la adquisición de componente locales.
- La información debe ser relativamente confiable, como resultado de la contrastación entre el prototipo desarrollado y sensores de la red de monitoreo de la calidad del aire de Quito. Si la correlación está entre 60 % y 70 % es suficientemente bueno.
- La contrastación de los resultados medidos con los datos de la red de monitoreo de calidad del aire de Quito se realizará durante 15 días.
- Debe permitir almacenar los datos medidos en el propio módulo sensor, en caso de que no exista conectividad, durante una semana o 15 días, permitir la descarga de estos en forma local.

#### **2.1.3. Historias de usuario**

<span id="page-23-1"></span>Las historias de usuario se crearon en la plataforma Trello, mediante esta herramienta se registró la información respectiva y se realizó un seguimiento de cumplimiento.

En la [Figura 2.1](#page-24-1) se aprecia una historia de usuario, esta historia describe la tarea a realizar para recibir datos provenientes de un módulo sensor registrado, además se menciona los criterios de aceptación para considerar que la historia de usuario es aceptada.

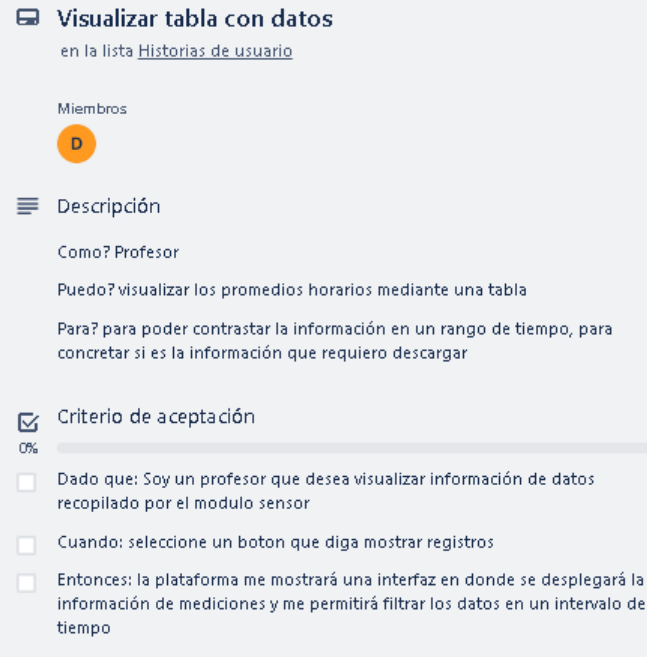

**Figura 2.1** Ejemplo de historia de usuario (fuente propia)

<span id="page-24-1"></span><span id="page-24-0"></span>Las historias de usuario restantes se incluyen en el [ANEXO I.](#page-54-3)

#### *2.1.4. Backlog*

En el *backlog* que se muestra en la [Tabla 2.1,](#page-24-2) se aprecia todas las actividades que se debieron realizar para que las historias de usuario se cumplan, las tareas se han desarrollado en orden de prioridad, siendo las actividades que se encuentran en la parte superior de la tabla las actividades que se realizaron primero.

<span id="page-24-2"></span>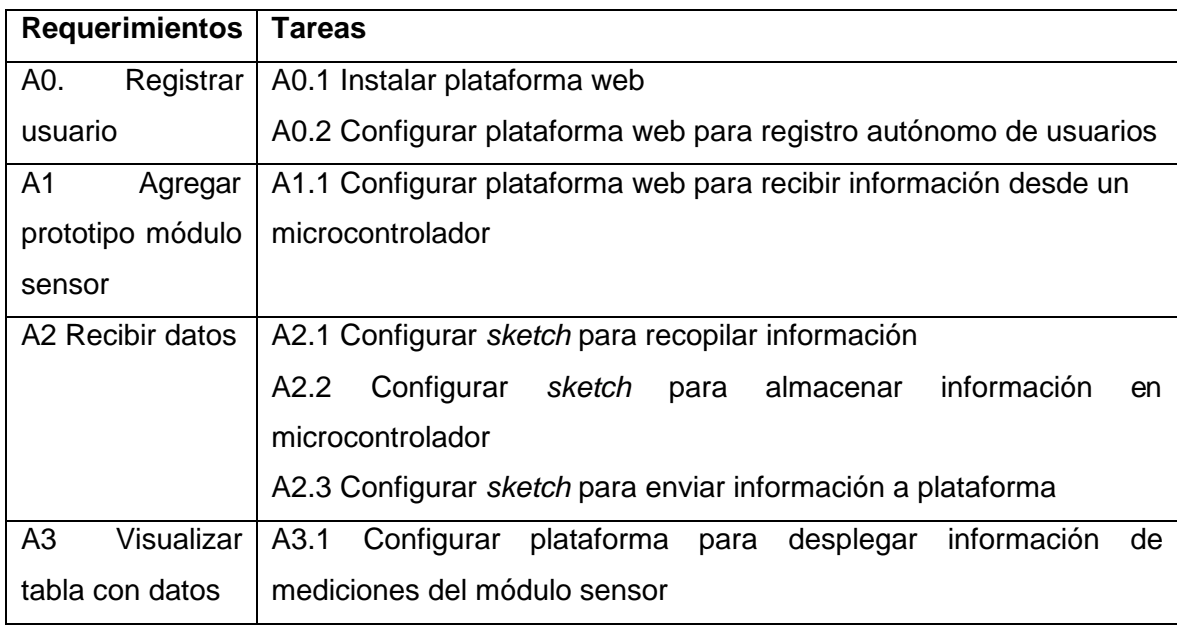

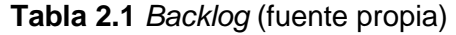

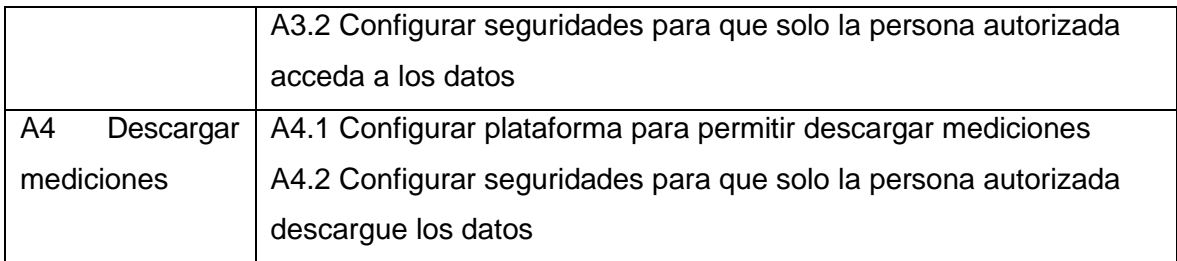

Cada actividad mostrada en la Tabla 2.1 se movió a través de un tablero Kanban, con lo cual se estableció un criterio de avance, en la [Figura 2.2 s](#page-25-2)e aprecia un ejemplo del tablero Kanban que contienen un flujo de trabajo con actividades que se encontraban en aquel momento.

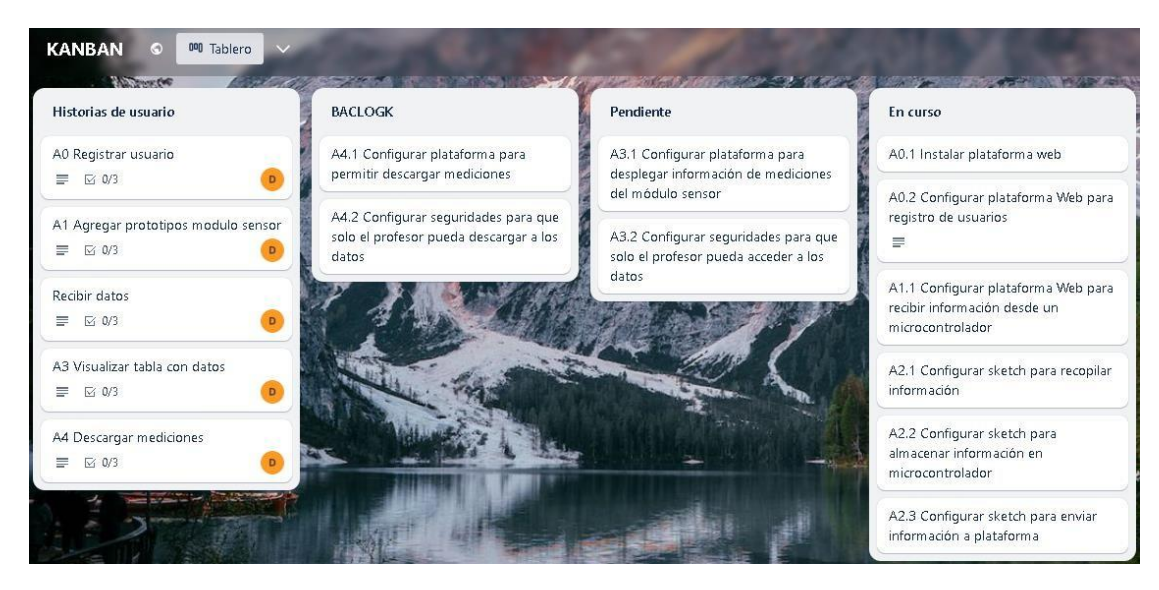

**Figura 2.2** Ejemplo de uso tablero Kanban (fuente propia)

## <span id="page-25-2"></span>En el ANEXO II **[Enlaces de interés](#page-56-1)**

se dispone de un enlace para acceder al tablero Kanban registrado en Trello.

## **2.2. DISEÑO**

<span id="page-25-0"></span>Inicialmente se propuso consideraciones para la elección de los elementos que deberán conformar el prototipo, posteriormente se planteó un diseño de la arquitectura del sistema, el diagrama de casos de uso, diagramas de actividades, esquema relacional de la base de datos, diagrama de conexión de sensores con el microcontrolador.

#### **2.2.1. Consideraciones en selección de sensores**

<span id="page-25-1"></span>Cada variable de la calidad del aire y el entorno de pruebas determinan un conjunto de consideraciones a la hora de escoger la tecnología precisa, por lo cual, considerando el

contexto de pruebas del sensor, se propone tener en cuenta las siguientes consideraciones a la hora de seleccionar la tecnología para ensamblar el prototipo:

- El dispositivo debe tener conexión a Internet para enviar los datos.
- El dispositivo debe tener la capacidad de almacenar datos.
- El sistema debe ser capaz de gestionar tanto sensores analógicos como digitales.
- El sensor de PM2.5 debe ser capaz de detectar mediciones de PM2.5 típicas en áreas urbanas, que están en el orden de 0 a 50 ug/m3 [12]
- El sensor de CO debe ser capaz de detectar mediciones de CO típicas en áreas urbanas, que están en el orden de 0 a 9 ppm [10]
- Los sensores requieren calibración basada en temperatura y humedad.

Con base en las consideraciones mencionadas se ha seleccionado los elementos que se describen en el capítulo 1, en el apartado de elementos del prototipo.

#### **2.2.2. Arquitectura del sistema**

<span id="page-26-0"></span>Con base en lo solicitado por los requerimientos del sistema, se propone en el presente trabajo hacer uso de un CMS como WordPress para la página informativa del proyecto y Moodle para la gestión de usuarios e información relativa a las mediciones de los sensores, se ha escogido estas tecnologías circunstancialmente debido a la familiaridad que se tiene con estos CMS.

La arquitectura que se planteó en el presente Trabajo de Integración Curricular para gestionar, tanto a los usuarios como a los módulos sensores, es la que se aprecia en la [Figura 2.3.](#page-27-1)

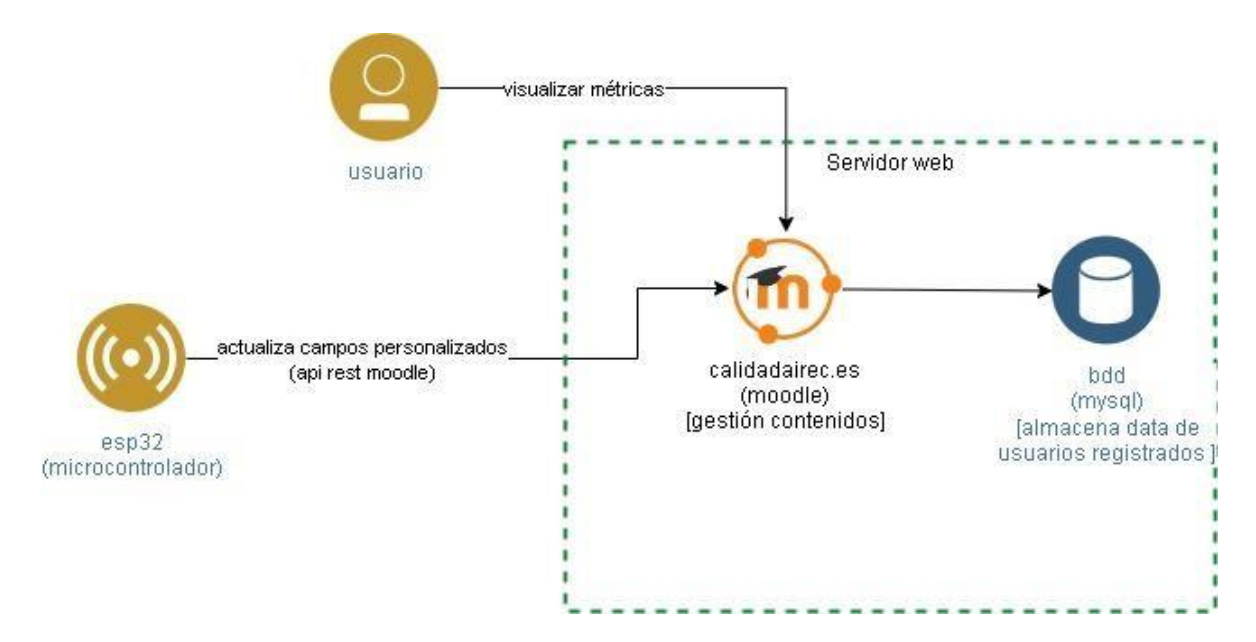

**Figura 2.3** Arquitectura del sistema (fuente propia)

<span id="page-27-1"></span>A partir de la [Figura](#page-27-1) 2.3, se describe el sistema de la siguiente manera:

El sistema se basa en el uso del microcontrolador ESP32 que desempeña un papel clave al enviar información a Moodle mediante un servicio externo personalizado. Este servicio externo facilita la comunicación entre el microcontrolador y el servidor web de Moodle. En el servidor web, Moodle se encarga de la gestión interna de la información y almacena los datos en una base de datos MySQL cuando sea necesario.

Por otro lado, los usuarios tienen la posibilidad de acceder al servidor web de Moodle consultar la información que ha sido previamente gestionada y almacenada.

Por lo tanto, el sistema propuesto se compone de tres componentes esenciales: el microcontrolador ESP32, el servicio externo personalizado de Moodle y el servidor web Moodle con su base de datos MySQL. Esta arquitectura proporciona una solución para la gestión de la información en el contexto de Moodle.

#### **2.2.3. Diagramas**

#### <span id="page-27-0"></span>- **Diagrama casos de uso:**

A continuación, se expone mediante la [Figura 2.4](#page-28-0) el diagrama de casos de uso que representa la relación entre las historias de usuario con respecto a roles del sistema.

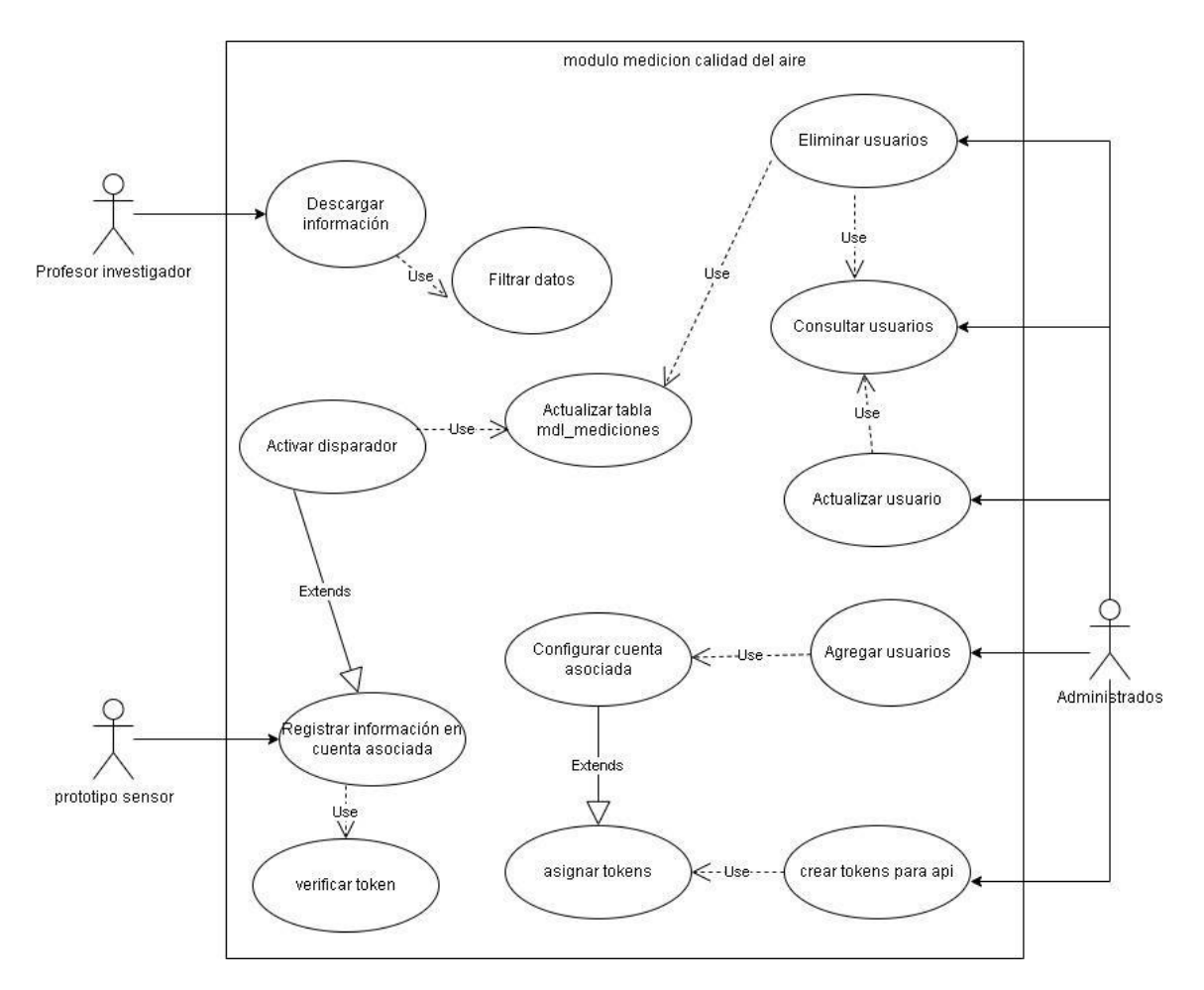

**Figura 2.4** Diagrama de casos de uso (fuente propia)

#### <span id="page-28-0"></span>- **Diagrama de secuencia:**

A continuación, se exponen los diagramas que contienen el orden con que las funciones se ejecutan en el sistema, inicialmente se detalla la lógica de funcionamiento en el ESP32 y posteriormente la lógica de almacenamiento de la información en la plataforma.

En la [Figura](#page-29-0) *2*.*5* se expone el diagrama de secuencia relacionado a la obtención de mediciones en el microcontrolador

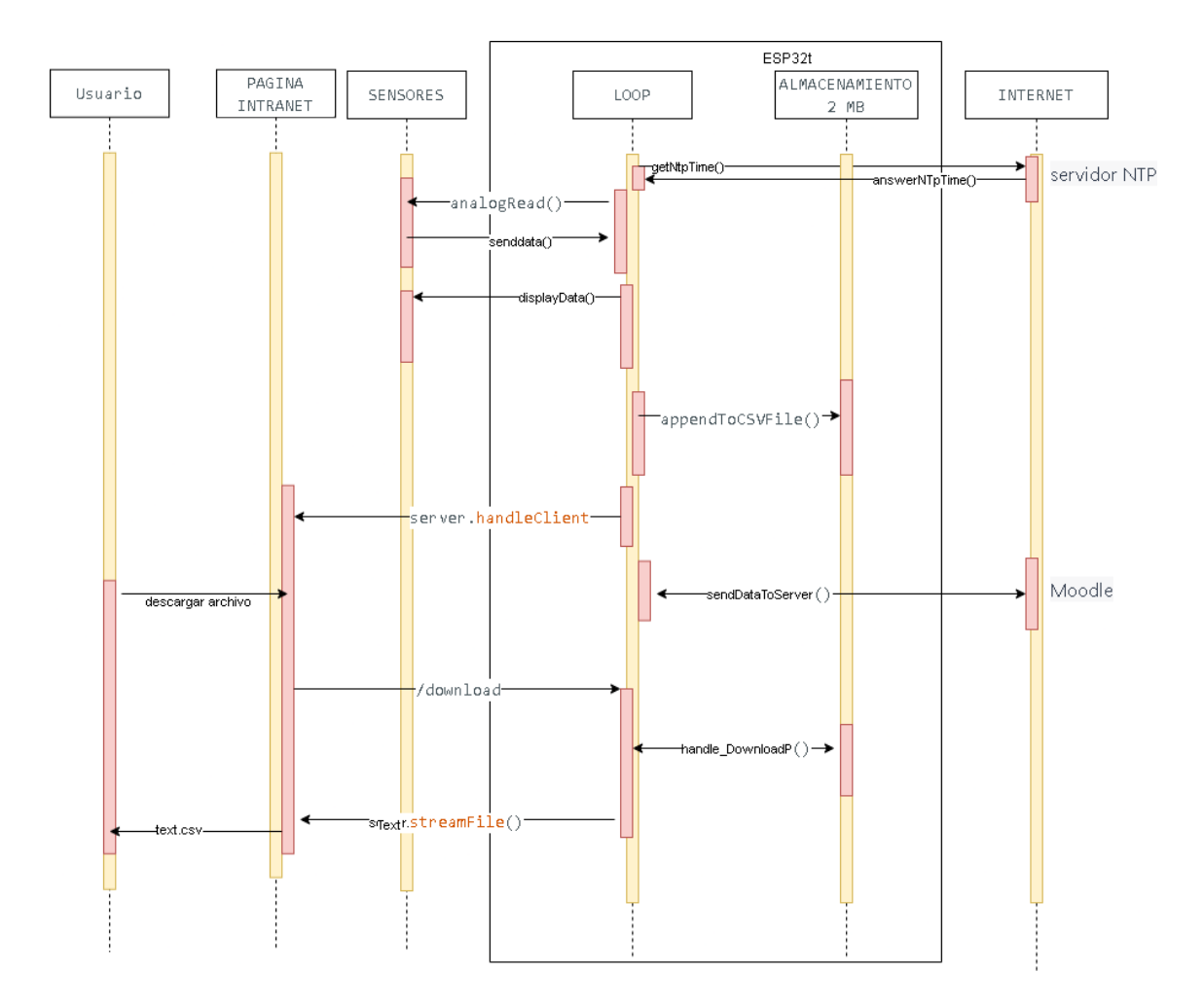

**Figura 2.5** Diagrama de secuencia ESP32 (fuente propia)

<span id="page-29-0"></span>En la [Figura](#page-29-1) *2*.*6* se expone el diagrama de secuencia del registro de mediciones enviadas por el sensor por parte del sistema Moodle:

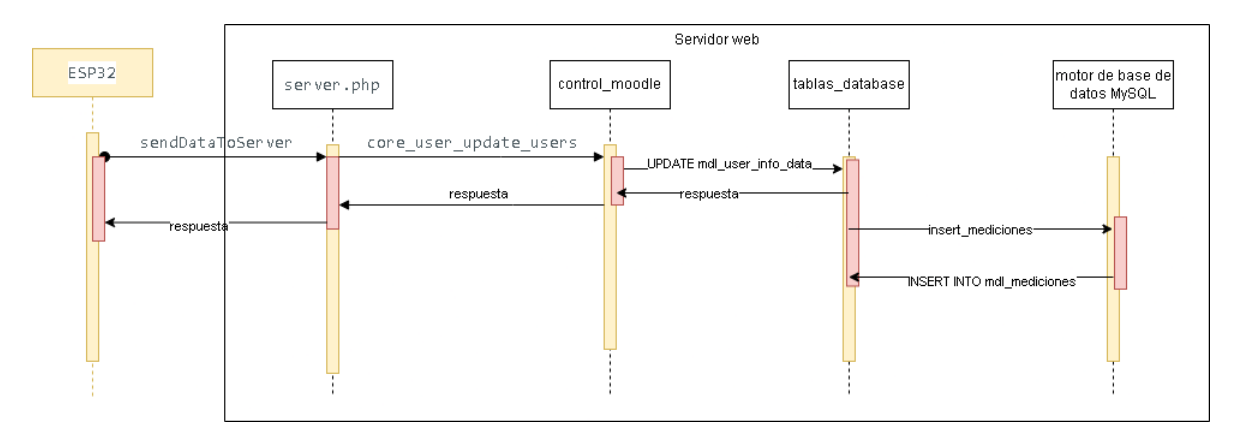

**Figura 2.6** Diagrama de secuencia envío de datos servidor (fuente propia)

#### <span id="page-29-1"></span>- **Diagrama relacional de la base de datos:**

Por defecto, Moodle cuenta con un conjunto de tablas interrelacionadas que proporcionan funcionalidad a la aplicación. Con un enfoque en aquellas relacionadas principalmente con los datos del usuario y los objetivos del sistema que cumplirían con las expectativas para el presente trabajo de integración curricular, se consideró lo siguiente:

- 1. La tabla "eva\_user" se encarga de almacenar información del usuario, esta tabla contendrá tanto sensores como usuarios.
- 2. La tabla "eva user info field" contendrá los nombres de los campos de registro que pueden ser actualizados desde el prototipo sensor.
- 3. La tabla "eva\_user\_info\_data" se utiliza para almacenar los registros de datos generados por el prototipo sensor.
- 4. La tabla llamada "mdl\_mediciones" se utiliza para definir un histórico de los valores que estuvieron en "eva\_user\_info\_data".
- 5. El disparador o trigger denominado "insert\_mediciones" detecta la modificación de datos en la tabla "eva user info data" y registra los valores antiguos de la tabla previamente mencionada en la tabla "mdl\_mediciones".

Es importante mencionar que el registro de valores en la tabla "eva\_user\_info\_data" no es un paso innecesario, ya que esta tabla puede ser modificada mediante las APIs disponibles en Moodle. Por lo tanto, para respetar la estabilidad del sistema y la compatibilidad de la información, se decidió que mediante triggers la información se transfiera a una tabla adicional denominada "mdl\_mediciones".

A continuación, se presenta en la [Figura 2.7](#page-31-0) las relaciones de la tabla "mdl\_mediciones" y los tipos de datos involucrados.

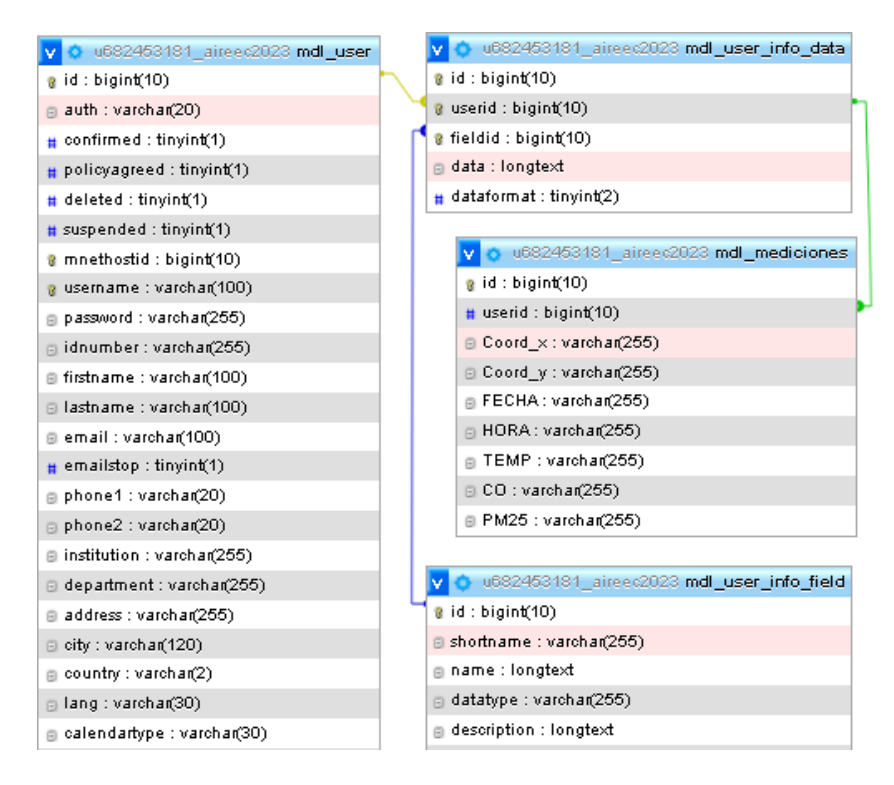

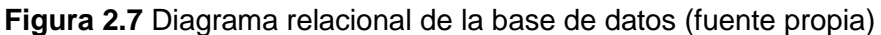

#### <span id="page-31-0"></span>- **Diagrama de conexión de elementos del prototipo**

La conexión de los elementos del prototipo sensor se realizó de acuerdo con lo que se muestra en la [Figura](#page-31-1) *2*.*8*.

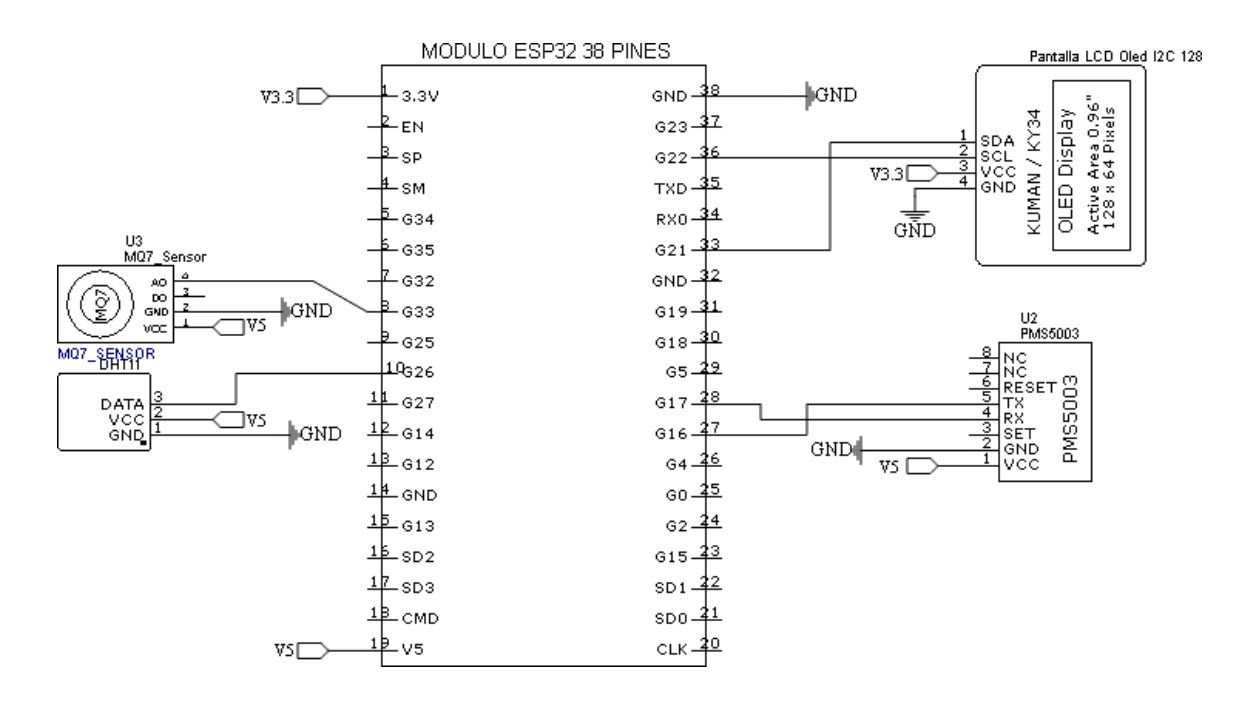

<span id="page-31-1"></span>**Figura 2.8** Diagrama de conexión sensores (fuente propia)

En caso de replicar el prototipo, y si se decide usar puertos distintos a los mostrados en la [Figura](#page-31-1) *2*.*8*, se debe considerar que el WiFi genera interferencia en los pines DAC2, por lo cual es importante no conectar sensores analógicos en dichos pines, puesto que se obtienen medidas erróneas.

### **2.3. IMPLEMENTACIÓN**

<span id="page-32-0"></span>Con base en lo expuesto en la fase de diseño se crearon y configuraron los archivos necesarios para que la plataforma dé solución a los requerimientos.

#### **2.3.1. Configuración de plataforma.**

#### <span id="page-32-1"></span>- **Configuración de aplicación web**

Para las pruebas del prototipo se lo instaló en la estación "Centro Histórico" de la Red de monitoreo de calidad del aire de Quito; debido a que instalar un servidor local en aquella estación no era una opción, se optó por adquirir un servicio de hosting con el fin de proporcionar un punto en la red al cual el prototipo envíe la información. Con la adquisición del hosting se obtuvo un dominio calidadairec.es, basado en dicho dominio se planteó, en el directorio base, una página informativa haciendo uso de WordPress, se accede a una vista de cómo se ve dicha página en la [Figura 5.6 d](#page-57-0)el [ANEXO](#page-57-1) III.

#### **[Interfaces de plataforma.](#page-57-1)**

Posterior a ello se realizó la instalación automática de la plataforma Moodle siguiendo los pasos planteados en [13], la página Moodle se instaló bajo el directorio calidadairec.es/server.

Con la plataforma instalada, mediante la cuenta de administrador del sitio de Moodle se habilitó la opción de "Registrarse a sí mismo considerando la identificación basada en Email", mediante esta configuración se posibilitó que cualquier persona con un correo se registre en el sitio, se aprecia el login a la plataforma en la [Figura 5.7](#page-58-0) del [ANEXO](#page-57-1) III**.**.

Posteriormente, con la finalidad de proporcionar un acceso a la información y funcionalidades, basado en un nivel de autorización, se concretó que se usarían dos roles, un rol ya existente en el sistema que es el rol profesor, rol que solo accedería a la funcionalidad de visualizar datos de sensores, y otro rol con mayores capacidades que gestionaría los sensores, el rol se denominó "adminaire", rol que se basó en el perfil del "profesor" pero con permisos de edición adicionales. Para la creación y asignación de estos roles, se siguió el proceso detallado en [14].

Una vez configurados los niveles de autorización, se crearon campos personalizados para los usuarios. La función principal de estos campos personalizados en el sistema es servir como el primer punto de registro de los datos provenientes del prototipo, Se consideró la creación de los campos detallados en la [Tabla 2.2.](#page-33-0)

<span id="page-33-0"></span>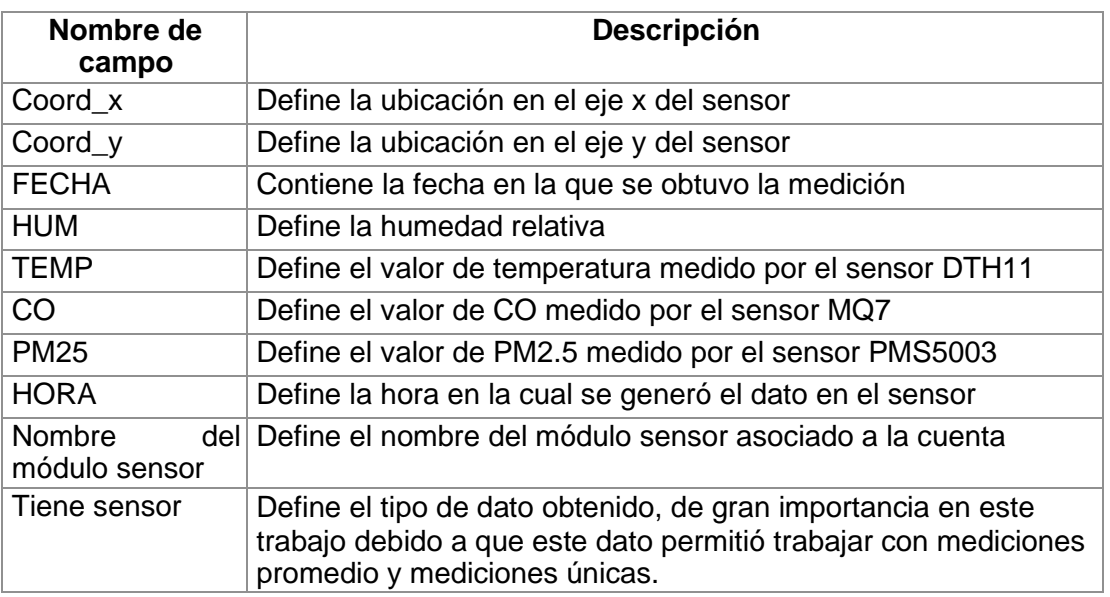

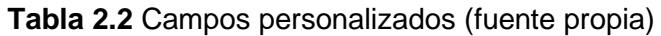

La creación de campos personalizados se realizó basándose en [15].

Siguiendo las pautas delineadas en [16], se habilitó los servicios web en la plataforma, el protocolo REST y se habilitó la documentación de las funciones de los servicios web. A continuación, se creó un servicio externo personalizado denominado "monitoreo". Se consideró fundamental garantizar la seguridad del sistema al restringir el acceso a este servicio solo a usuarios debidamente autorizados. Además, se implementó la función "core user update users" en este servicio. Se asignaron los permisos necesarios al servicio web para asegurar su operación sin contratiempos.

Luego, se autorizó específicamente el uso del servicio web a una cuenta de administrador denominada "centro\_historico". Para completar el proceso, se generó un token de autenticación para esta cuenta, otorgándole la capacidad de enviar información a la plataforma mediante solicitudes tipo POST.

#### - **Configuración de base de datos**

Inicialmente se estableció el lugar en donde se registrará el histórico de los datos enviados por el prototipo, la tabla con dicho fin se denominó "mdl\_mediciones" y cuenta con los campos que se aprecian en la [Tabla](#page-34-0) *2*.*3*. El enlace de repositorio GitHub con el código para la creación de la tabla "mdl\_mediciones" se muestra en el [ANEXO II.](#page-56-1)

| Campo            | <b>Tipo</b>                      |
|------------------|----------------------------------|
| ld               | bigint(10)                       |
| <b>Userid</b>    | $\overline{bigint(10)}$          |
| <b>TIPO</b>      | $\overline{\text{varchar}}(255)$ |
| <b>HUM</b>       | float $(10,2)$                   |
| <b>FECHA</b>     | date                             |
| <b>FECHAHORA</b> | datetime                         |
| <b>TEMP</b>      | float $(10,2)$                   |
| CO               | float $(10,2)$                   |
| PM25             | float $(10,2)$                   |

<span id="page-34-0"></span>**Tabla 2.3** Campos de tabla mdl\_mediciones (fuente propia)

Luego de la creación de la tabla se creó un disparador con el fin de llenar los valores de la tabla "mdl\_mediciones", el disparador se activa cuando se realiza una actualización en la tabla "mdl user info data". Este disparador se encarga de verificar dentro de la tabla "mdl\_user\_info\_data" si se realizó un cambio en el valor asociado al campo "field = 4", que corresponde al identificador relacionado con el campo personalizado "hora", si se detecta un cambio en este valor, el disparador actualiza todos los campos asociados al "userid" en la tabla "mdl\_mediciones" como una nueva entrada.

Este disparador asegura que la tabla "mdl\_mediciones" esté siempre actualizada con los cambios realizados en el campo "hora" de la tabla "mdl\_user\_info\_data", lo que garantiza que los datos sean registrados automáticamente en "mdl\_mediciones" para futuros análisis y seguimiento. El código del disparador se puede revisar en detalle en el enlace del repositorio GitHub con el código para la creación de Trigger [ANEXO II,](#page-56-1) es importante mencionar que las equivalencias de los valores asociados al fieldid son los que se aprecian en l[a Tabla 2.4,](#page-34-1) los valores de la primera columna se generan en el orden en que se crearon los campos personalizados.

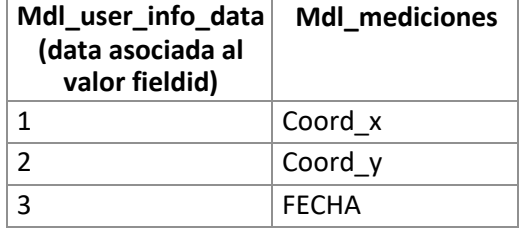

<span id="page-34-1"></span>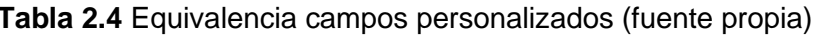

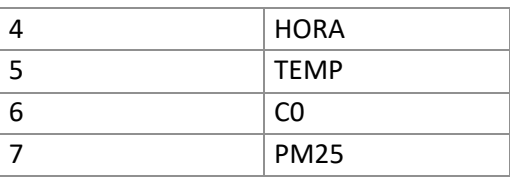

Finalmente, para generar la información de los promedios horarios de los valores existentes en la tabla "mdl\_mediciones" se creó una vista denominada "vista\_promedios\_hora\_userid", dicha vista calcula el promedio de diferentes variables (TEMP, CO, PM25, HUM) para cada usuario (userid), en intervalos de una hora a partir de la columna "FECHAHORA" de la tabla "mdl\_mediciones". El código para la generación de la vista se aprecia en el enlace de repositorio GitHub con el código usado para la creación de una vista que genera promedios [ANEXO II.](#page-56-1)

#### - **Configuración de bloque personalizado para la plataforma**

En Moodle, los bloques permiten agregar funcionalidad adicional a la plataforma, por ello mediante el uso de lenguajes con PHP, HTML y CSS se creó archivos suficientes para construir un bloque personalizado con el cual, mediante una codificación adecuada, se permitiera cumplir con las funcionalidades requeridas, detalladas en la fase de diseño.

Mediante el enlace del repositorio GitHub del bloque personalizado "monitorc" presente en el [ANEXO II s](#page-56-1)e accede a la información de cada uno de los archivos que conforman el bloque personalizado "monitorc".

Dentro del repositorio mencionado se encuentran las siguientes carpetas y archivos:

- 1. **css:** En esta carpeta se encuentra el archivo styles.css que define los estilos de tablas, formularios, entre otros.
- 2. **db:** Esta carpeta alberga un archivo que establece los niveles de acceso para el bloque.
- 3. **Lang:** En esta carpeta se encuentra un archivo que contiene cadenas de texto específicas, las cuales son invocadas desde otros archivos.
- 4. **fonts:** En esta carpeta se incluyen archivos que definen los tipos de letra utilizados.
- 5. **DiagramaConeccion.png:** este archivo es una imagen del diagrama de conexión de los sensores.
- 6. **agregarc.php:** Este archivo maneja la lógica de agregar un nuevo sensor, asegurando que solo los usuarios con roles específicos realicen esta acción. También incluye la lógica para verificar la existencia del sensor y la creación de un nuevo usuario, si el sensor es nuevo.
- 7. **archivo\_conf.php:** Este archivo maneja la lógica de descarga de un archivo de configuración específico para un sensor, asegurando que solo los usuarios con roles específicos accedan a esta función. También incluye la lógica para presentar un formulario al usuario y mostrar la figura de conexión en caso de descarga exitosa, la [Figura 5.13 muestra la ventana post selección descargar configuración](#page-60-2)  representa el formulario y la [Figura](#page-61-0) 5.14 representa la figura de conexión en caso de descarga exitosa, las figuras mencionadas se encuentran en el [ANEXO III,](#page-57-1) este archivo es invocado mediante la selección del botón "descargar configuración" gestionado por el archivo listar.php.
- **8. block\_monitorc.php:** este archivo muestra botones y contenido dependiendo de los roles del usuario y proporciona opciones para acceder a diferentes páginas dentro del bloque, es en este archivo en donde se definen los botones que se aprecian en l[a Figura 5.9 d](#page-59-0)el [ANEXO III](#page-57-1).
- 9. **conf\_esp.php:** este archivo permite descargar un archivo desde el servidor al navegador, asegurando que el archivo se entregue de manera correcta y segura, y limpiando los archivos temporales después de la descarga, esta función es invocada por el archivo archivo\_conf.php.
- 10. **editar.php:** este archivo maneja la lógica de la actualización de detalles sobre un módulo sensor. Solo los usuarios con roles específicos tienen acceso a esta función, este archivo es invocado mediante la selección del botón "editar" gestionado por el archivo listar.php.
- 11. **eliminar.php:** este archivo elimina un sensor y sus registros relacionados de una base de datos de Moodle, asegurándose de manejar posibles errores y proporcionando una respuesta adecuada al usuario, este archivo es invocado mediante la selección del botón "eliminar" gestionado por el archivo listar.php.
- 12. **esp\_1raparte.ino:** este archivo representa a la primera parte del *sketch* para configurar un prototipo.
- 13. **esp\_2daparte.ino:** este archivo representa a la segunda parte del *sketch* para configurar un prototipo.
- 14. **generated\_file\_20230813\_190407.ino:** es un ejemplo de un archivo de configuración para el prototipo completo, este archivo se genera con cada descarga.
- 15. **listar.php:** es un archivo que permite a los usuarios con roles específicos listar información sobre sensores, proporcionando opciones para editar, eliminar y descargar configuraciones, en la [Figura](#page-60-1) 5.12 del [ANEXO](#page-57-1) [III](#page-57-1) se visualiza la interfaz que gestiona este archivo.
- 16. **monitorc.php:** Este archivo contiene la lógica para desplegar los registros de los prototipos, además de permitir filtrar la información que despliega y de descargar la información que se ha filtrado. En la [Figura](#page-59-1) 5.10 del [ANEXO III.](#page-57-1) se visualiza el despliegue de los registros que gestiona este archivo.
- 17. **monitorc\_lib.php:** es un archivo que está destinado a manejar la creación de usuarios, generación de archivos de configuración para dispositivos IoT y descarga de datos en formato Excel, los archivos que usan las funcionalidades mencionadas son archivos como monitorc.php y conf\_esp.php,.
- 18. **settings.php:** este archivo configura una página de ajustes para el plugin en Moodle
- 19. **version.php:** este archivo define la versión, requisitos y componente de un bloque en Moodle, asegurando su compatibilidad con versiones específicas de Moodle y estableciendo un nombre identificativo para el bloque.

Es importante mencionar que se utilizó la *[Ecuación 2.1](#page-37-0)* para convertir mediciones analógicas de CO del sensor MQ7 a ppm.

<span id="page-37-0"></span>La *[Ecuación](#page-37-0) 2.1* se obtuvo basándose en el procedimiento seguido por [17] para obtener la función de calibración del sensor, pero considerando las *sensitivity characteristics of the MQ-7* presentes en [18].

pp $m$  = 2431.91,91(Rs/Ro)<sup>-0,714</sup>

**Ecuación 2.1** Fórmula conversión sensor

En donde "Rs" se definió como 71721.8207.

En la [Figura](#page-38-0) *2*.*9* se observa la implementación en código de la Ecuación 2.1, el fragmento de código está dentro del archivo "monitorc.php", en este archivo se convierte el valor analógico medido del CO en el valor en ppm, la variable "\$co\_calculo" es el valor analógico medido por el sensor MQ7.

```
$Rs = ((5 - $co\_calculo) / $co\_calculo);$Ro = 71721.8207$ratio= $Rs/$Ro.&x = 2431.91*3ratio;$ppm = pow($x, -0.71428);%co = number_{format(<math>$ppm, 3</math>)
```
#### **Figura 2.9** Código para convertir valor analógico CO en ppm (fuente propia)

<span id="page-38-0"></span>Posterior a la implementación del código del bloque se informa que la instalación de este bloque personalizado se realizó siguiendo las instrucciones detalladas en [19] para la instalación mediante archivo ZIP. El archivo ZIP se obtiene al guardar todos los archivos y carpetas mencionados dentro de una carpeta denominada "monitorc". Luego, esta carpeta se comprime, y es precisamente esa carpeta comprimida la que se utiliza para realizar la instalación.

#### - **Configuración de** *sketch* **para el microcontrolador**

Al *sketch* que se usó para configurar el microcontrolador se accede mediante el enlace de repositorio github con el *sketch* para ESP32 presente en el [ANEXO II,](#page-56-1) es importante mencionar que la codificación responde a sensores conectados según lo mostrado en la [Figura 2.8.](#page-31-1)

A continuación, se explicará la función de la programación realizada en el microcontrolador para controlar los diferentes sensores.

La función del programa configurado en el microcontrolador es, en primer lugar, intentar establecer una conexión con una red WiFi. Si se logra la conexión exitosamente, el siguiente paso es obtener la fecha y hora de un servidor de tiempo, después de un tiempo razonable dedicado a los intentos de conexión a la red, el programa define en el bucle (Loop) que se deben guardar los valores proporcionados por los sensores PMS5003, MQ7 y DHT11. Estos valores se muestran posteriormente en un display OLED I2C junto con la dirección IP del prototipo.

En cada iteración del bucle (Loop), el programa también despliega la información recopilada por el prototipo en una página web local. Esta página web es accesible a través de la dirección IP que se muestra en el display OLED I2C. En esa página web, el usuario tiene la opción de descargar un archivo con los datos recopilados y también puede reiniciar los documentos almacenados.

Adicionalmente, es importante mencionar que, en cada minuto, la información obtenida por los sensores se envía al servicio externo personalizado configurado en Moodle.

Para detallar los componentes del *sketch* se mencionan aspectos importantes como:

- **Librerías importadas:** El código utiliza varias librerías para manejar diferentes aspectos, como WiFi, servidor web, manejo de archivos, sensores, etc. Algunas de las librerías utilizadas son: "WiFi.h", "WebServer.h", "SPIFFS.h", "PMS.h" (para el sensor de partículas), "DHT.h" (para el sensor de temperatura y humedad), "Adafruit\_SSD1306.h" (para la pantalla OLED), y otras más.
- **Variables y configuración:** El código define varias variables para almacenar valores de sensores, configuración de WiFi, hora anterior, tipo de sensor DHT, dimensiones de pantalla OLED, configuración de NTP (Network Time Protocol), pines para el sensor de gas MQ-7, objeto para el servidor web, máximo de intentos de conexión WiFi, entre otros.
- **Función "setup":** La función "setup" se ejecuta una vez al inicio. Inicializa la comunicación serie, la pantalla OLED, la conexión WiFi, el sistema de archivos SPIFFS, configura rutas para el servidor web y abre archivos para guardar datos de sensores.
- **Funciones para manejar peticiones del servidor web:** El código define varias funciones para manejar las peticiones que recibe el servidor web, como obtener la página principal, descargar archivos CSV con datos, reiniciar el archivo de datos, entre otras.
- **Funciones para calcular y guardar promedios:** El código tiene funciones para calcular promedios de datos en un rango de tiempo y guardar esos promedios en archivos CSV.
- **Función para enviar datos a un servidor externo:** Hay una función "sendDataToServer" que utiliza HTTP para enviar datos a un servidor web externo. Se incluye información sobre la ubicación (coordenadas), fecha, hora y valores de los sensores.

• **Función "Loop":** La función "Loop" se ejecuta continuamente después de la función "setup". En esta función, se leen los datos de los sensores, se actualiza la pantalla OLED, se envían datos al servidor externo y se manejan las peticiones del servidor web.

#### **2.3.2. Instalación de prototipo en estación de monitoreo**

<span id="page-40-0"></span>Con el programa configurado se realizaron pruebas del funcionamiento mediante la conexión de los elementos en un *protoboard*, en la [Figura 2.10 s](#page-40-1)e aprecia uno de los montajes iniciales del circuito.

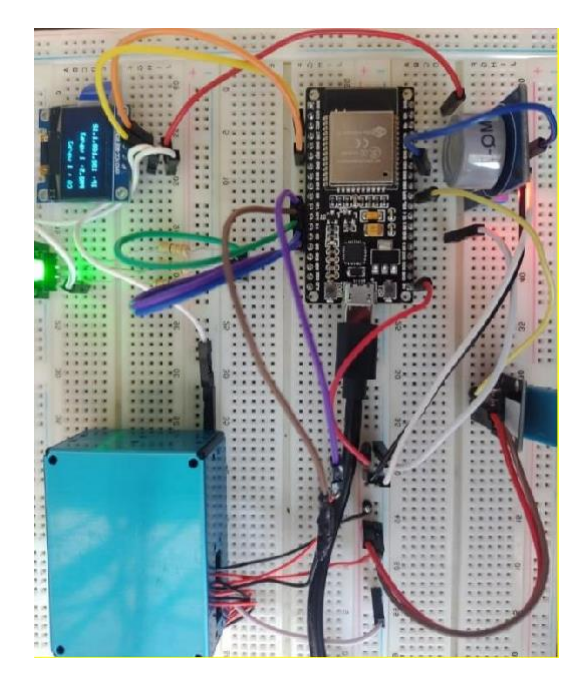

**Figura 2.10** conexión de sensores a esp32 (fuente propia)

<span id="page-40-1"></span>Luego de ajustar tiempos de medición y de corregir errores en el código, se ensamblaron los sensores en una caja de desarrollo como se aprecia en la [Figura 2.11.](#page-41-0)

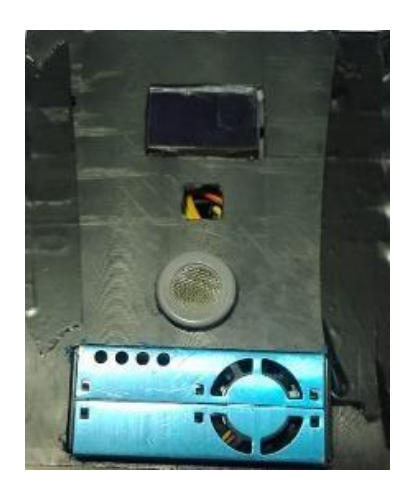

**Figura 2.11** Prototipo dentro de contenedor (fuente propia)

<span id="page-41-0"></span>Al finalizar con la parte de configuraciones se colocó el prototipo cerca de un equipo profesional de medición de calidad de aire que forma parte de la Red de Monitoreo del Municipio de Quito y se recopiló la información que después fue usada, en el capítulo 3, para la comparación del nivel de exactitud del prototipo sensor comparado con el dispositivo especializado.

El prototipo fue ubicado dentro de un contenedor metálico delimitado por el recuadro amarillo indicado en l[a Figura 2.12,](#page-41-1) es importante mencionar que los recuadros naranjas en la Figura 2.12 indican los sensores de la estación de la Red de monitoreo del municipio de Quito, como se aprecia, el prototipo se encuentra muy cerca de los sensores profesionales, aproximadamente a 1 metro.

<span id="page-41-1"></span>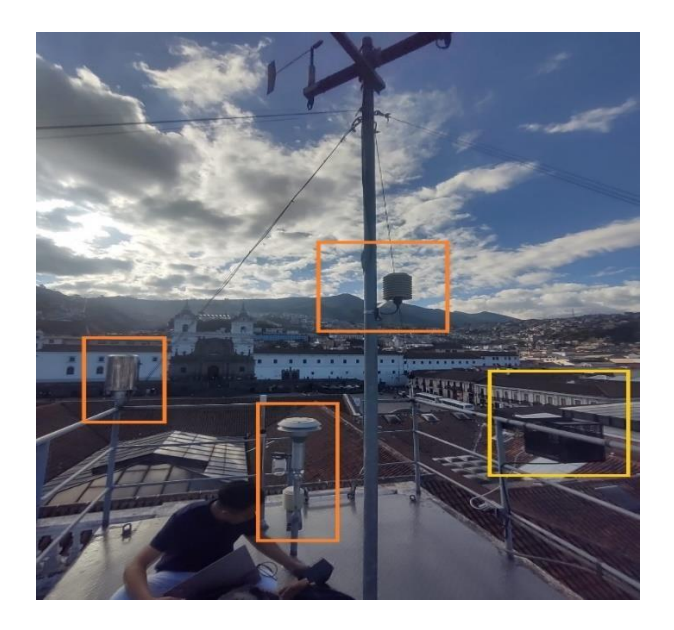

**Figura 2.12** Ubicación prototipo sensor (fuente propia)

Dentro del contenedor indicado en la Figura 2.12, se instaló el prototipo que se visualiza en la [Figura 2.13 ,](#page-42-3) en esta ubicación tambien se ubicó un router GSM, el cual posibilitó la conexión a Internet del prototipo.

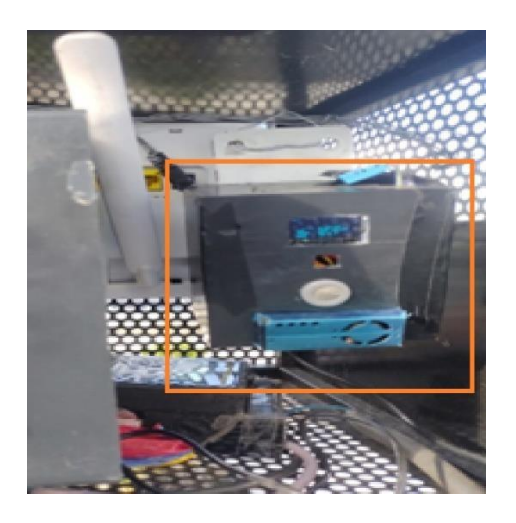

**Figura 2.13** Prototipo instalado (fuente propia)

## <span id="page-42-1"></span><span id="page-42-0"></span>**3. RESULTADOS, CONCLUSIONES Y RECOMENDACIONES**

#### **3.1. Resultados**

<span id="page-42-3"></span>.

En este apartado se discuten tanto los resultados obtenidos del desarrollo de la plataforma y del nivel de rendimiento del prototipo,

#### **3.1.1. Pruebas de funcionamiento de la plataforma**

<span id="page-42-2"></span>A continuación, se muestra en la [Tabla 3.1](#page-42-4) la relación existente entre las interfaces implementadas y las historias de usuario.

<span id="page-42-4"></span>

| Historia de usuario   | Interfaz relacionada         | <b>Comentario</b>             |
|-----------------------|------------------------------|-------------------------------|
| A0. Registrar usuario | Figura 5.7 Ventana de login, | Mediante la ventana de        |
|                       | Figura 5.8 Formulario de     | login el usuario escoge la    |
|                       | registro                     | opción<br>"crear<br>nueva     |
|                       |                              | cuenta" y posteriormente      |
|                       |                              | en la interfaz del formulario |
|                       |                              | registro ingresa<br>los<br>de |
|                       |                              | respectivos<br>datos<br>para  |
|                       |                              | registrarse en la plataforma  |

**Tabla 3.1** Interfaces relacionadas con requerimientos (fuente propia)

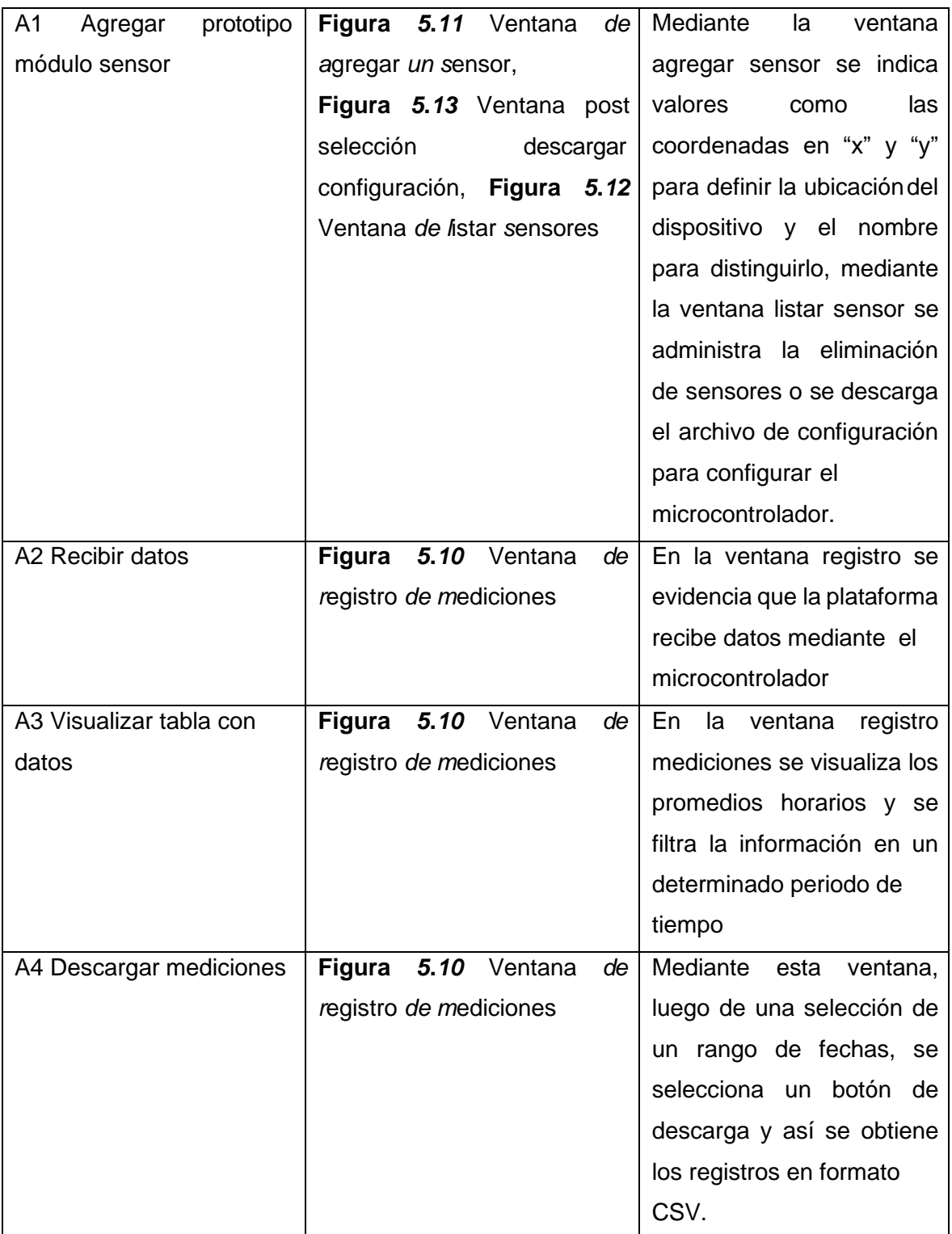

#### **3.1.2. Comparación de mediciones.**

<span id="page-43-0"></span>Se procesó mediciones en el periodo del 03/08/2023 02:00 al 16/08/2023 00:00 tanto de material particulado 2.5 como de monóxido de carbono, los valores de mediciones del prototipo se han descargado mediante la plataforma, en la interfaz mostrada por la [Figura](#page-59-1)

*5*.*[10](#page-59-1)*, y los valores referenciales de las mediciones de los sensores de la Red de monitoreo de calidad del aire del Municipio de Quito se han descargado a partir de https://aireambiente.quito.gob.ec/, mediante la selección de los hipervínculos "Reporte Mensual Datos Horarios PM2.5 (ug/m3)" para el material particulado y para las mediciones de monóxido de carbono en (ppm) se accedió a mediciones provistas por el personal que gestiona la estación "Centro\_histórico".

Con base en las mediciones obtenidas se obtuvo las gráficas presentadas en la [Figura](#page-44-0) 3.1 y [Figura](#page-45-2) *3*.*2*, en donde las líneas de color azul corresponden a mediciones de los sensores del prototipo y las líneas de color rojo son las de la estación de la Red del Municipio de Quito.

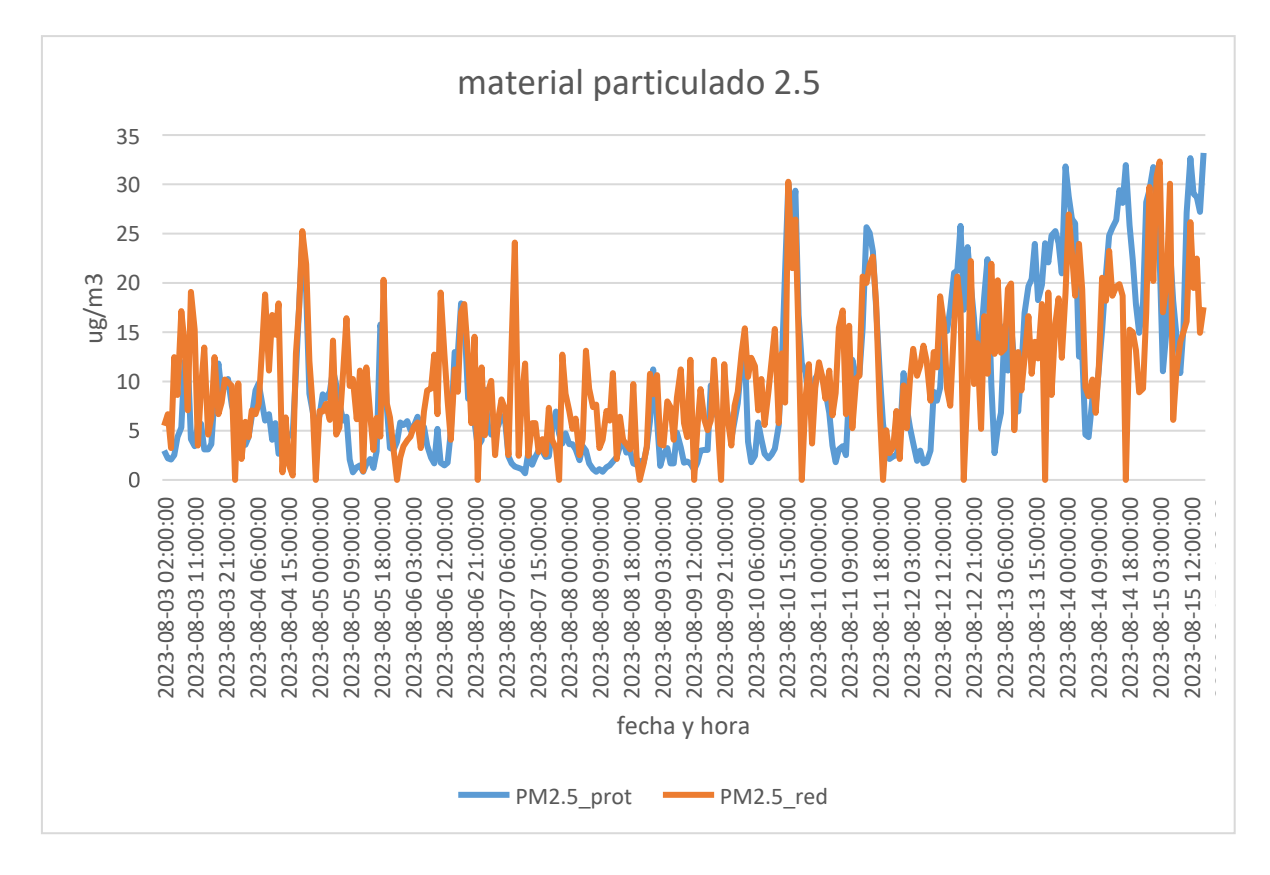

<span id="page-44-0"></span>**Figura 3.1** Mediciones material particulado 2.5 prototipo vs red (fuente propia)

<span id="page-45-2"></span>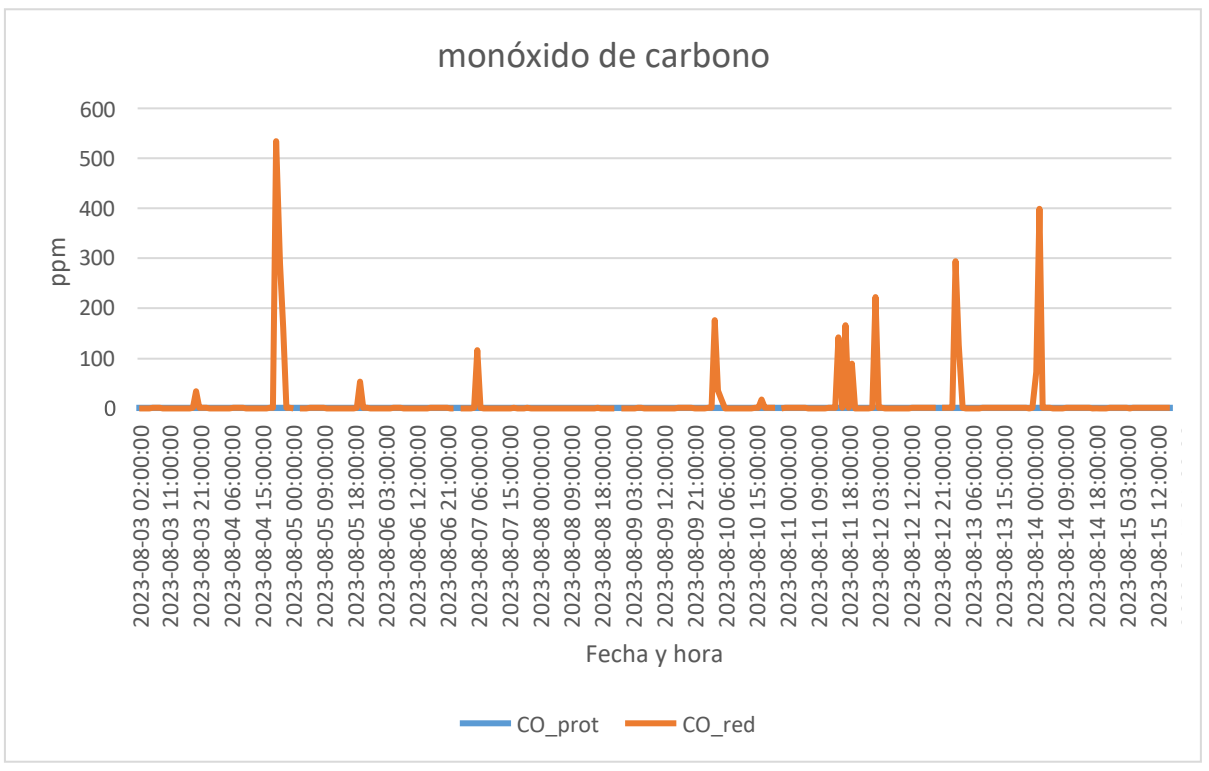

<span id="page-45-0"></span>**Figura 3.2** Mediciones CO prototipo vs red (fuente propia)

Las gráficas obtenidas denotan, por simple inspección, que existe una aparente similitud en los resultados obtenidos para el material particulado 2.5 y que para las mediciones de monóxido de carbono la tendencia se mantiene constante para lo capturado por el sensor MQ7, aparentemente no se detectan picos que la Red del Municipio de Quito si detectó.

Para calcular el nivel de exactitud entre dos medidas, la medida del sensor de la Red de calidad del aire metropolitana de Quito y la del sensor del prototipo, se utilizó la fórmula para calcular el error relativo porcentual. La fórmula permite determinar cuánto difiere la medida del sensor prototipo en comparación con la medida del sensor profesional, expresado como un porcentaje del valor del sensor profesional. La fórmula es la siguiente:

 $ErrorRelative \ ( \%) = \frac{Value\ Medicine\ゐ} {Value\ Medicine\P}$ 

**Ecuación 3.1** Error relativo porcentual

<span id="page-45-1"></span>A continuación, se aprecia las figuras que representan el valor de error relativo para las variables de material particulado y monóxido de carbono

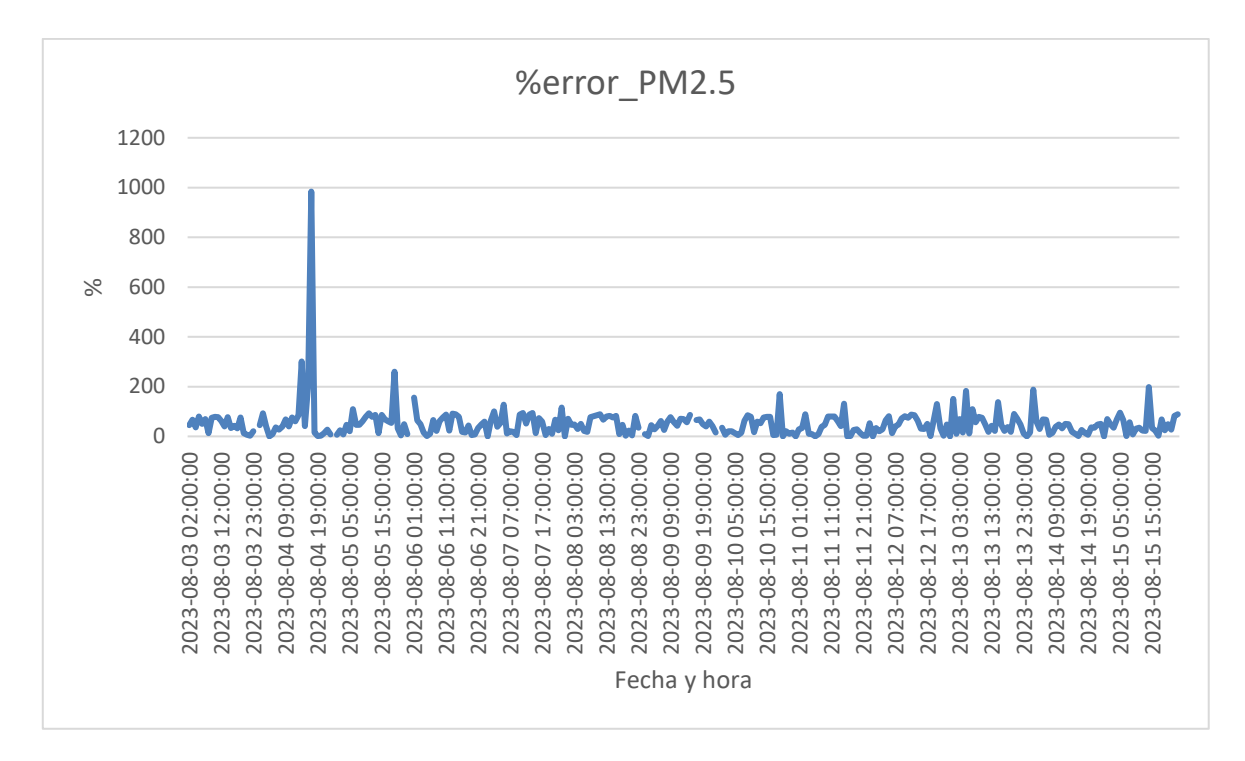

**Figura 3.13** Error porcentual material particulado 2.5 (fuente propia)

Para el caso del material particulado, el porcentaje de error relativo en promedio es alrededor del 50%.

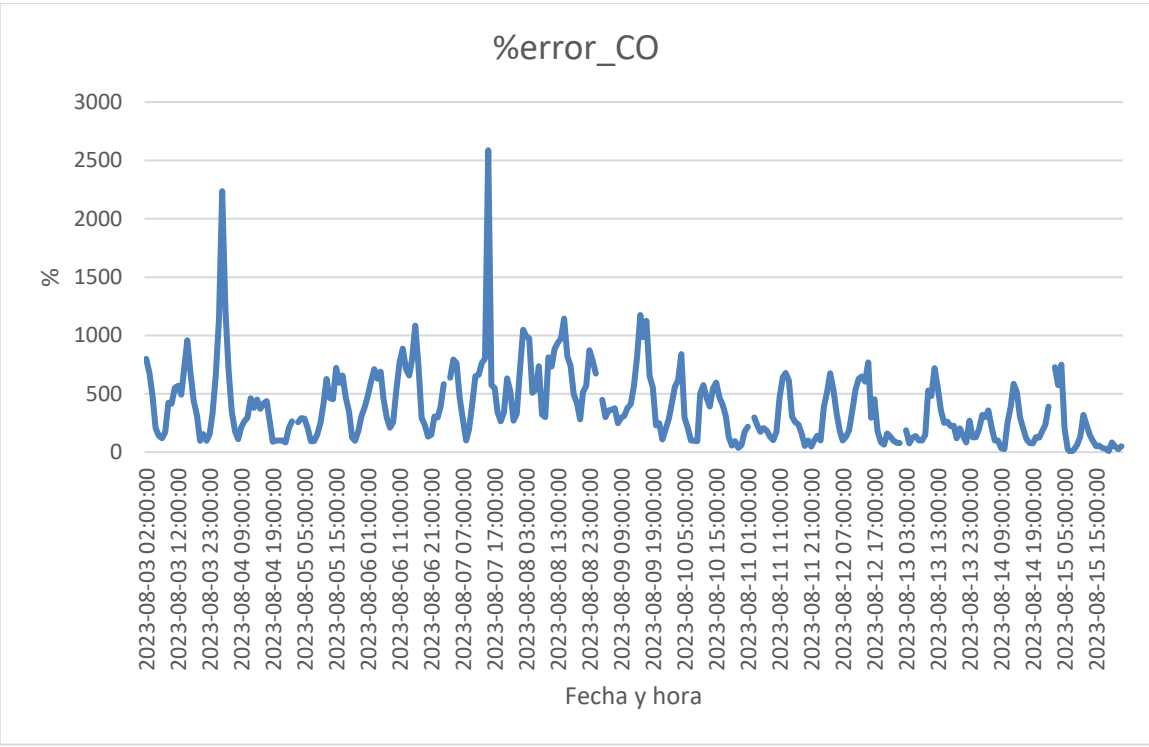

**Figura 3.14** Error porcentual monóxido de carbono (fuente propia)

En cambio, en el caso del monóxido de carbono, el porcentaje de error relativo en promedio es alrededor del 389%

#### **3.1.3. Correlación de conjuntos de datos**

<span id="page-47-0"></span>El nivel de correlación se utiliza para medir la relación o asociación entre dos conjuntos de datos. Es una medida estadística que ayuda a comprender si existe una relación entre las variables y cómo se comportan juntas.

La fórmula para calcular el nivel de correlación es:

$$
(r) = \frac{\Sigma\left((C_i - \overline{\overline{C}})(D_i - \overline{\overline{D}})\right)}{\sqrt{\Sigma(C_i - \overline{C})^2 \cdot \Sigma(D_i - \overline{D})^2}}
$$

**Ecuación 3.1.2** Correlación de Pearson

Donde:

- r es el coeficiente de correlación de Pearson
- $-C_i y D_i$  son los valores individuales de los conjuntos de datos C y D, respectivamente
- $\overline{c}$   $\overline{v}$   $\overline{p}$  son los promedios de los conjuntos " C" y " D," respectivamente
- ∑ es el sumatorio

Con base en la Ecuación 3.2 Correlación de Pearson se calculó el coeficiente de Pearson para los valores medidos del monóxido de carbono, en donde se consideró como grupo C a la columna "CO\_prot" y como grupo D a "CO\_red", dichas columnas se aprecian en la [Tabla 3.2.](#page-48-1) El archivo que contiene la información completa se encuentra en el [ANEXO IV](#page-61-1) 

Luego del cálculo se obtuvo que el coeficiente de Pearson es -0,035. Con lo cual, al tener un coeficiente de -0,035 entre dos conjuntos de datos, se tiene una correlación negativa débil entre los dos conjuntos de datos. Significa que hay una tendencia en la que a medida que un conjunto de datos aumenta, el otro tiende a disminuir ligeramente, pero la relación es muy tenue. En este caso, la relación entre los conjuntos de datos es prácticamente inexistente o apenas perceptible en términos de una relación lineal.

De igual manera, con base en la Ecuación 3.2 Correlación de Pearson se calculó el coeficiente de Pearson para los valores medidos del material particulado 2.5, se consideró como grupo C a la columna "PM2.5\_prot" y como grupo D a la columna "PM2.5\_red" de la

[Tabla 3.2.](#page-48-1) El archivo que contiene la información completa se encuentra en el [ANEXO IV.](#page-61-1)

Luego del cálculo de la correlación de material particulado 2.5 se obtuvo un valor de 0,6180, Basado en una correlación de 0,618020328 entre dos conjuntos de datos se considera una correlación positiva moderada. Esto significa que existe una relación lineal moderada entre los dos conjuntos de datos, donde los valores tienden a aumentar juntos en cierta medida, pero no de manera perfectamente proporcional.

<span id="page-48-1"></span>

| fecha y hora       | CO_prot | PM2.5_prot | <b>CO</b><br>red | PM2.5 red |
|--------------------|---------|------------|------------------|-----------|
| 2023-08-0302:00:00 | 1,292   | З          | 0,195            | 5,49      |
| 2023-08-0303:00:00 | 1,324   | 2,222222   | 0,159            | 6,69      |
| 2023-08-0304-00:00 | 0,786   | 2,076923   | 0,31             | 3,24      |
| 2023-08-0305:00:00 | 0,832   | 2,542373   | 0,437            | 12,44     |
| 2023-08-0306:00-00 | 0,915   | 4,322034   | 0,488            | 8,64      |
| 2023-08-0307:00-00 | 0,936   | 5,305085   | 0,421            | 17,14     |
| 2023-08-0308-00-00 |         | 11,976744  | 0,227            | 13,86     |
| 2023-08-0309:00-00 | 1,035   | 12,352941  | 0,218            | 7,06      |
| 2023-08-0310:00:00 | 0,98    | 4,128205   | 0,166            | 19,1      |
| 2023-08-0311:00-00 | 0,943   | 3,441176   | 0,163            | 15,25     |
| 2023-08-0312:00:00 | 0,95    | 5,638889   | 0,192            | 3,48      |
| 2023-08-0313:00-00 | 0,989   | 5,697674   | 0,137            | 9.43      |
| 2023-08-0314:00:00 | 0,968   | 3,1        | 0,117            | 13,45     |
| 2023-08-0316:00:00 | 1,081   | 3,076923   | 0,164            | 4,62      |
| 2023-08-0317-00:00 | 1,116   | 3,627119   | 0,248            | 6,34      |
| 2023-08-0318:00-00 | 1,17    | 8,40678    | 0,329            | 12,49     |
| 2023-08-0319:00-00 | 1,205   | 11,779661  | 0,618            | 6.68      |
| 2023-08-0320:00:00 | 1,196   | 8,898305   | 0,545            | 7,85      |
| 2023-08-0321-00:00 | 1,209   | 9,559322   | 0,624            | 10,21     |
| 2023-08-0322:00:00 | 1,077   | 10,254237  | 0,448            | 9,93      |
| 2023-08-0323:00:00 | 1,002   | 7,525424   | 0,267            | 9,54      |

**Tabla 3.2** Mediciones prototipo y sensores red de 1 día (fuente propia)

### **3.2. Conclusiones**

<span id="page-48-0"></span>Del trabajo realizado se han obtenido las siguientes conclusiones:

- El sensor de material particulado PMS5003 ha mostrado un nivel de exactitud del 50% y un coeficiente de correlación del 60%. Estos resultados señalan un nivel moderado de concordancia del sensor en comparación con el sensor profesional.
- Respecto al sensor MQ7 para mediciones menores a 9 ppm de concentración de CO, se ha observado que su exactitud y correlación no es adecuado.
- El prototipo se conecta a Internet mediante WiFi, y envía información a la base de datos utilizando el protocolo HTTP y el método POST.
- Se ha implementado con éxito una interfaz en Moodle que permite visualizar la información almacenada en la base de datos. Esto facilita el acceso y análisis de los datos recopilados por los sensores.
- Las condiciones ambientales deseables para el sitio de instalación obedecen principalmente a la capacidad de protección del prototipo ante los elementos que contiene y a los requerimientos de energía y conectividad, por lo cual es deseable para el prototipo la instalación en un lugar con disponibilidad de energía 110 volts AC, en dicho lugar debería existir una aceptable señal de WiFi con conexión a Internet, y que el lugar de instalación considere una visera o un espacio cubierto para evitar que el agua dañe los elementos.
- Además, se ha verificado que es posible enviar información desde el microcontrolador a un servicio personalizado en Moodle.

### **3.3. Recomendaciones**

- <span id="page-49-0"></span>• Se recomienda intentar probar el nivel de desempeño con sensores de monóxido de carbono con niveles de sensibilidad entre 0 a 100 ppm siendo deseable una resolución de 0.1 ppm.
- Se recomienda diseñar un contenedor resistente a climas adversos con escenarios como lluvias intensas y que optimice y canalice el aire que es medido por el prototipo
- Se recomienda mejorar el prototipo para trabajar en entornos sin conectividad a Internet pero que utilice algún otro medio de comunicación para enviar información al servidor, esto sería útil para entornos que no tienen acceso a Internet.
- Es esencial elegir un lugar que ofrezca una adecuada protección del prototipo contra los elementos climáticos, como la lluvia y la humedad. Se recomienda que el lugar de instalación cuente con una visera o un espacio cubierto para prevenir cualquier daño a los componentes debido a la exposición al agua.
- Se recomienda seleccionar un sitio que disponga de una fuente de energía confiable y adecuada para el prototipo. Una conexión a energía de 110 volts AC permitirá el funcionamiento constante del sistema.
- La elección del lugar debe tener en cuenta la disponibilidad de una señal WiFi estable y de calidad. Esta conectividad es esencial para transmitir los datos recopilados por los sensores a la base de datos y asegurar un monitoreoefectivo.

• Se recomienda considerar que la instalación del prototipo este en un lugar de fácil acceso con el fin de realizar tareas de mantenimiento.

### <span id="page-51-0"></span>**4. REFERENCIAS BIBLIOGRÁFICAS**

- [1] Y. A. B.-P. P. D. R.-M. P. T. F. M. a. W. H. Vanessa E. Alvear-Puertas, «Smart and Portable Air-Quality Monitoring IoT Low-Cost Devices in Ibarra City, Ecuador,» 16 SEPTIEMBRE 2022. IEn líneal. Available: https:/[/www.ncbi.nlm.nih.gov/pmc/articles/PMC9504070/.](http://www.ncbi.nlm.nih.gov/pmc/articles/PMC9504070/) [Último acceso: 27 07 2023].
- [2] Ministerio del Ambiente, «Inclusión de la competencia Gestión de la Calidad del Aire en los,» de *Plan Nacional de la Calidad del Aire*, Quito, 2010, p. 43.
- [3] S. D. L. Alcocer, «Revisión sistemática en función al "uso de los sensores de bajo costo para el monitoreo de la calidad del aire", comparados con los sensores normados.,» de *Revisión de la literatura técnica sobre el uso de sensores de bajo costo (low-cost sensor) para el monitoreo de la calidad del aire ambiente*, Quito, EPN, 2022, pp. 25-26.
- [4] Organización Mundial de la Salud, «Glosario, Resumen Ejecutivo, Evaluación de las necesidades nacionales y creación de capacidad,» de *Directrices mundiales de la OMS sobre la calidad del aire: partículas (PM2,5 y PM10), ozono, dióxido de nitrógeno, dióxido de azufre y monóxido de carbono*, Ginebra, Organización Mundial de la Salud, 2021, pp. IX-X,XV,172.
- [5] World Health Organization, «Air quality and health,» World Health Organization, [En línea]. Available: https:/[/www.who.int/teams/environment-climate-change-and](http://www.who.int/teams/environment-climate-change-and-)health/air-quality-and-health/health-impacts/types-of-pollutants. [Último acceso: 26 07 2023].
- [6] Environmental Protection Agency, «Contaminación por partículas (PM),» Environmental Protection Agency, 1 Julio 2023. [En línea]. Available: https:/[/www.epa.gov/pm-pollution/particulate-matter-pm-basics#PM.](http://www.epa.gov/pm-pollution/particulate-matter-pm-basics#PM) [Último acceso: 26 07 2023].
- [7] Gobierno ecuatoriano, «ANEXO 4 DEL LIBRO VI DEL TEXTO UNIFICADO DE LEGISLACION SECUNDARIA DEL,» de *TEXTO UNIFICADO DE LEGISLACION SECUNDARIA DE*, Quito, 2017, p. 308.
- [8] hostinger, «¿Qué es un CMS (sistema de gestión de contenido) y cómo elegir el adecuado?,» 26 Junio 2023. [En línea]. Available: https:/[/www.hostinger.es/tutoriales/que-es-un-cms. \[](http://www.hostinger.es/tutoriales/que-es-un-cms)Último acceso: 06 Agosto 2023].
- [9] Espressif Systems, «Sistemas ESP32 Wi-Fi y Bluetooth MCU | Espressif System,» [En línea]. Available: https:/[/www.espressif.com/en/products/socs/esp32.](http://www.espressif.com/en/products/socs/esp32) [Último acceso: 14 06 2023].
- [10] J. &. F. N. &. M. E. Palacios, «Design, construction and automation of sensors for monitoring greenhouse gases in the lower troposphere,» *INGENIUS,* vol. 14, nº 10.17163/ings.n14.2015.03. , pp. 21-29, (2015).
- [11] Kanban university, «THE OFFICIAL GUIDE TO THE KANBAN METHOD,» [En línea]. Available: https://kanban.university/kanban-guide/. [Último acceso: 09 Agosto 2023].
- [12] Organización Mundial de la Salud, «Concentraciones medias anuales de partículas finas (PM2,5) en zonas urbanas (μg/m3),» 12 Agosto 2022. [En línea]. Available: https://data.who.int/es/indicators/i/F810947. [Último acceso: 09 Agosto 2023].
- [13] Hostinger, «Cómo Instalar Moodle: Una guía completa para principiantes,» 18 Jul 2023. [En línea]. Available: https:/[/www.hostinger.es/tutoriales/instalar-moodle.](http://www.hostinger.es/tutoriales/instalar-moodle) [Último acceso: 11 Jul 2023].
- [14] Moodle, «Roles y permisos,» 11 Sep 2022. [En línea]. Available: https://docs.moodle.org/all/es/Roles\_y\_permisos. [Último acceso: 1 Julio 2023].
- [15] Moodle, «Campos de perfil de usuario,» 18 May 2021. [En línea]. Available: https://docs.moodle.org/all/es/Campos\_de\_perfil\_de\_usuario. [Último acceso: 3 Julio 2023].
- [16] Moodle, «Using web services,» 22 Octubre 2021. [En línea]. Available: https://docs.moodle.org/402/en/Using\_web\_services. [Último acceso: 4 Julio 2023].
- [17] R. Pelayo, [«www.teachmemicro.com,»](http://www.teachmemicro.com/) 5 abril 2018. [En línea]. Available: https:/[/www.teachmemicro.com/use-mq-7-carbon-monoxide-sensor/. \[](http://www.teachmemicro.com/use-mq-7-carbon-monoxide-sensor/)Último acceso: 31 julio 2023].
- [18] HANWEI ELECTRONICS CO , «https:/[/www.hwsensor.com/,»](http://www.hwsensor.com/) [En línea]. Available: https:/[/www.sparkfun.com/datasheets/Sensors/Biometric/MQ-7.pdf.](http://www.sparkfun.com/datasheets/Sensors/Biometric/MQ-7.pdf)

[19] Moodle, «Instalación mediante archivo ZIP subido al sitio,» 9 Agosto 2023. [En línea]. Available:

https://docs.moodle.org/all/es/Instalar\_plugins#Instalaci.C3.B3n\_de\_un\_plugin. [Último acceso: 14 Agosto 2023].

## **5. ANEXOS**

## <span id="page-54-3"></span><span id="page-54-0"></span>**ANEXO I Historias de usuario**

A continuación, se presentan todas las historias de usuario generadas

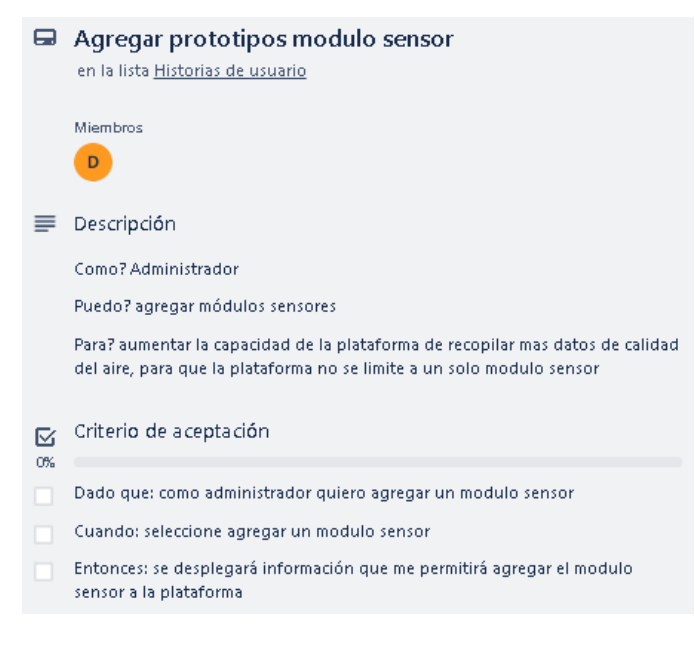

**Figura 5.1** Historia de usuario agregar prototipos modulo sensor (fuente propia)

<span id="page-54-2"></span><span id="page-54-1"></span>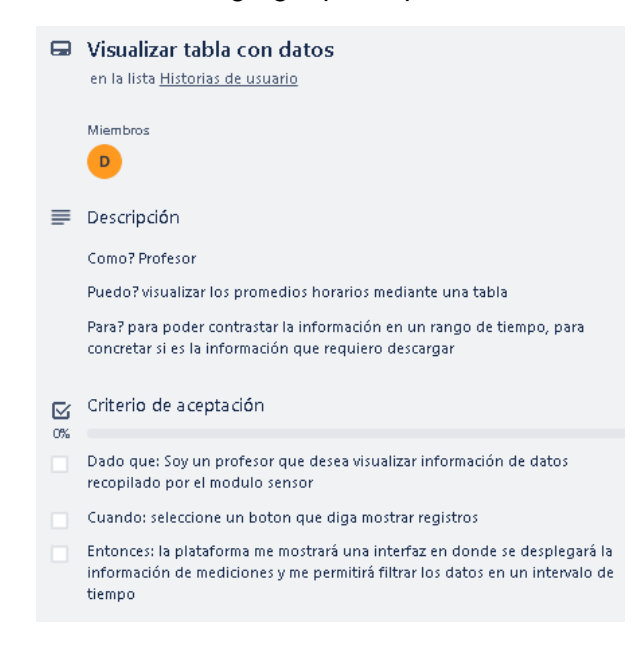

**Figura 5.2** Historia de usuario visualizar tabla con datos (fuente propia)

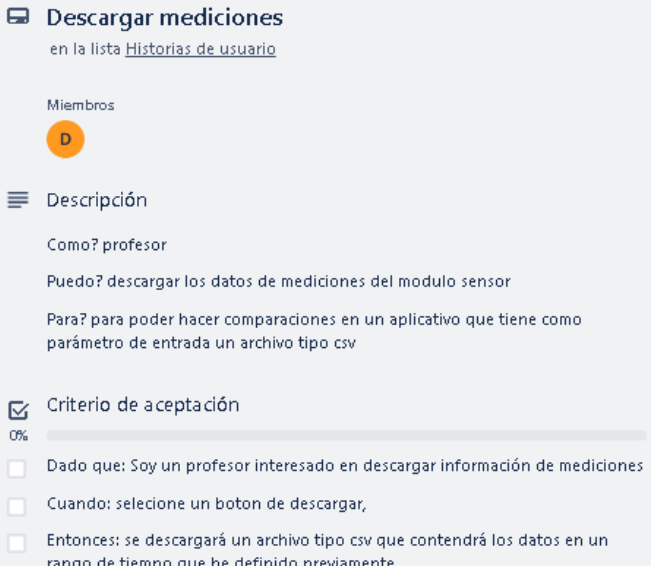

<span id="page-55-0"></span>**Figura 5.3** Historia de usuario descargar mediciones (fuente propia)

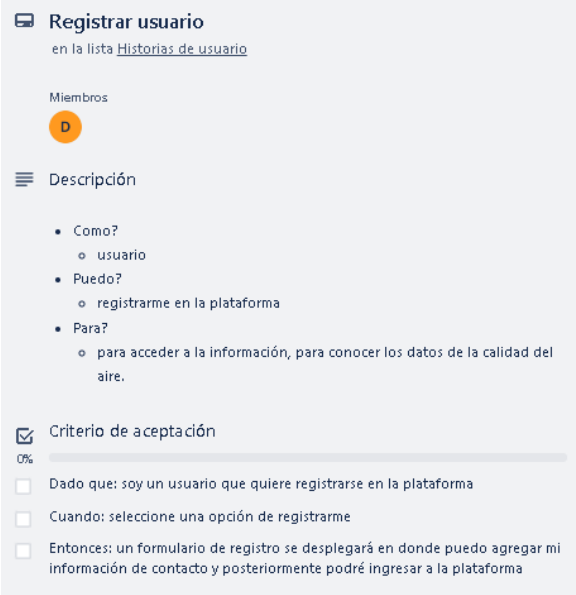

<span id="page-55-1"></span>**Figura 5.4** Historia de usuario registrar usuario (fuente propia)

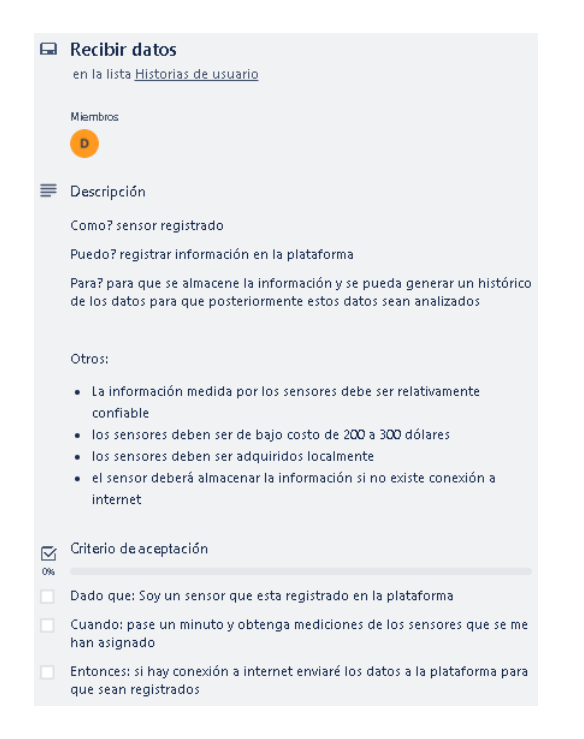

**Figura 5.5** Historia de usuario recibir datos (fuente propia)

## <span id="page-56-1"></span><span id="page-56-0"></span>**ANEXO II Enlaces de interés**

- Enlace de Tablero Kanban.
	- o <https://trello.com/b/qqPB6sBc/kanban>
- Enlace de repositorio GitHub con el código para la creación de tabla "mdl\_mediciones".
	- o [https://github.com/trabajoticepnpv2023/calidadairec/blob/main/base%20de](https://github.com/trabajoticepnpv2023/calidadairec/blob/main/base%20de%20datos/crear_mdl_mediciones.sql) [%20datos/crear\\_mdl\\_mediciones.sql](https://github.com/trabajoticepnpv2023/calidadairec/blob/main/base%20de%20datos/crear_mdl_mediciones.sql)
- Enlace de repositorio GitHub con el código para la creación de Trigger.
	- o [https://github.com/trabajoticepnpv2023/calidadairec/blob/main/base%20de](https://github.com/trabajoticepnpv2023/calidadairec/blob/main/base%20de%20datos/crear_trigger.sql) [%20datos/crear\\_trigger.sql](https://github.com/trabajoticepnpv2023/calidadairec/blob/main/base%20de%20datos/crear_trigger.sql)
- Enlace de repositorio GitHub con el código usado para la creación de una vista que genera promedios.
	- o [https://github.com/trabajoticepnpv2023/calidadairec/blob/main/base%20de](https://github.com/trabajoticepnpv2023/calidadairec/blob/main/base%20de%20datos/crear_vista.sql) [%20datos/crear\\_vista.sql](https://github.com/trabajoticepnpv2023/calidadairec/blob/main/base%20de%20datos/crear_vista.sql)
- Enlace de repositorio GitHub del bloque personalizado "monitorc".
	- o [https://github.com/trabajoticepnpv2023/calidadairec/tree/main/bloque%20m](https://github.com/trabajoticepnpv2023/calidadairec/tree/main/bloque%20moodle) [oodle](https://github.com/trabajoticepnpv2023/calidadairec/tree/main/bloque%20moodle)
- Enlace de repositorio GitHub con Sketch para ESP32.
- o [https://github.com/trabajoticepnpv2023/calidadairec/tree/main/pr\\_tic\\_esp32](https://github.com/trabajoticepnpv2023/calidadairec/tree/main/pr_tic_esp32)
- Enlace de página informativa
	- o [https://calidadairec.es](https://calidadairec.es/)
- Enlace de login de plataforma.
	- o <https://calidadairec.es/server/login/index.php>

## <span id="page-57-1"></span>**ANEXO III Interfaces de plataforma.**

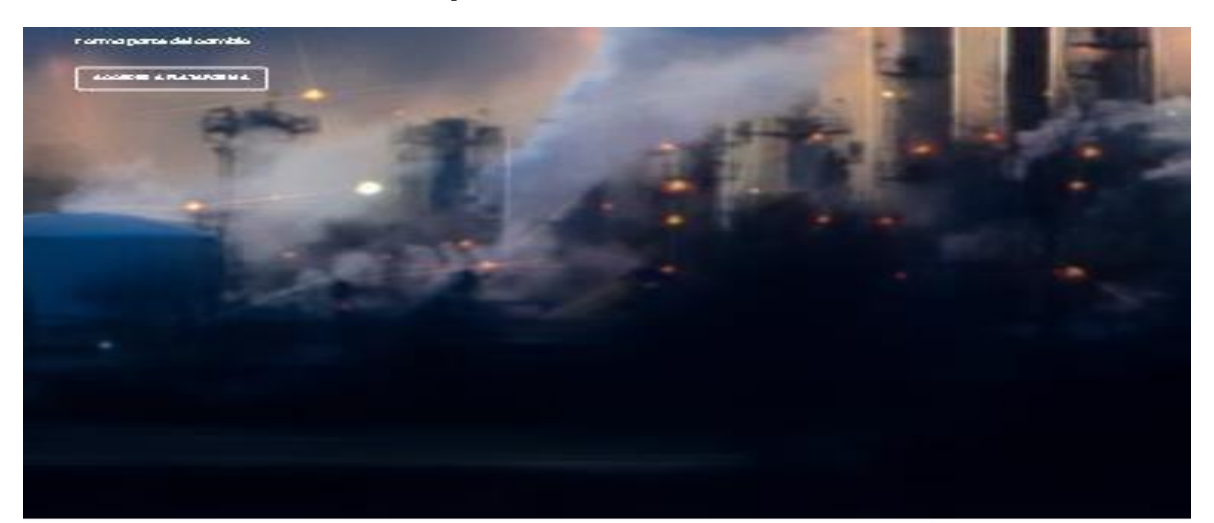

<span id="page-57-0"></span>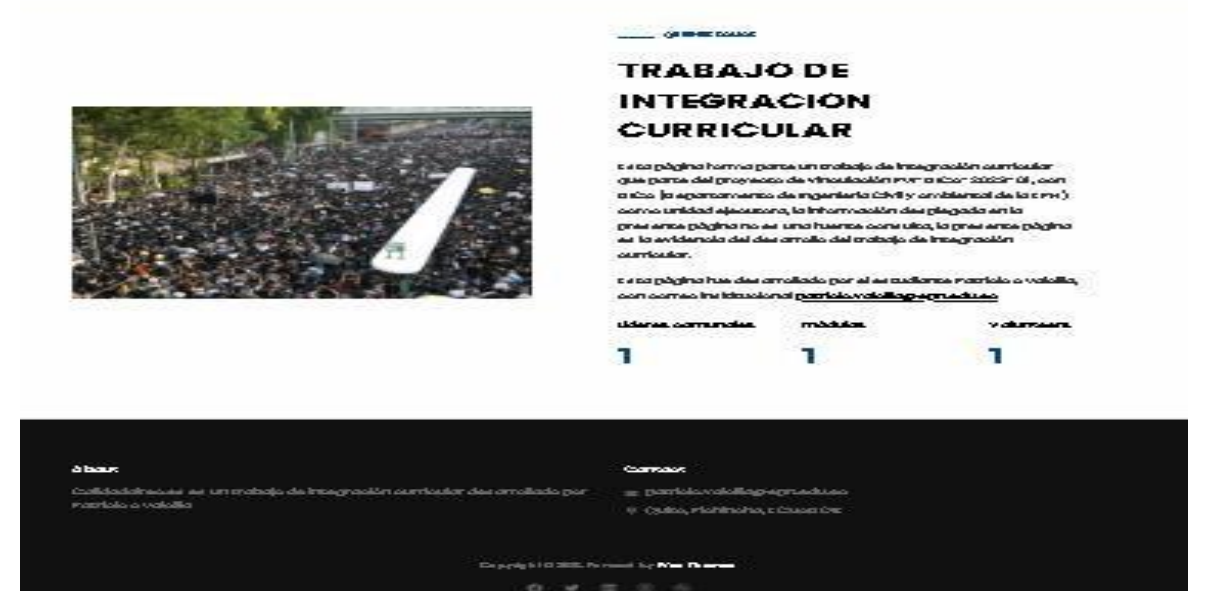

**Figura 5.6** Página informativa (fuente propia)

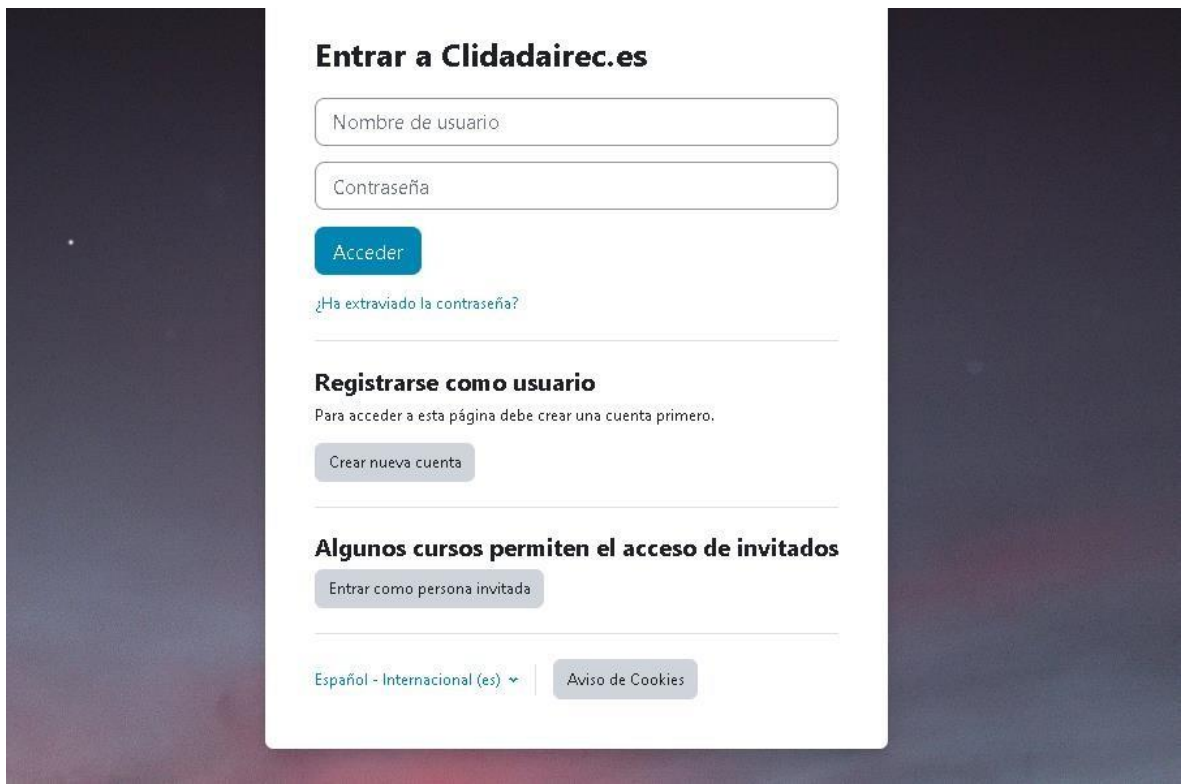

**Figura 5.7** Ventana de *login* (fuente propia)

<span id="page-58-0"></span>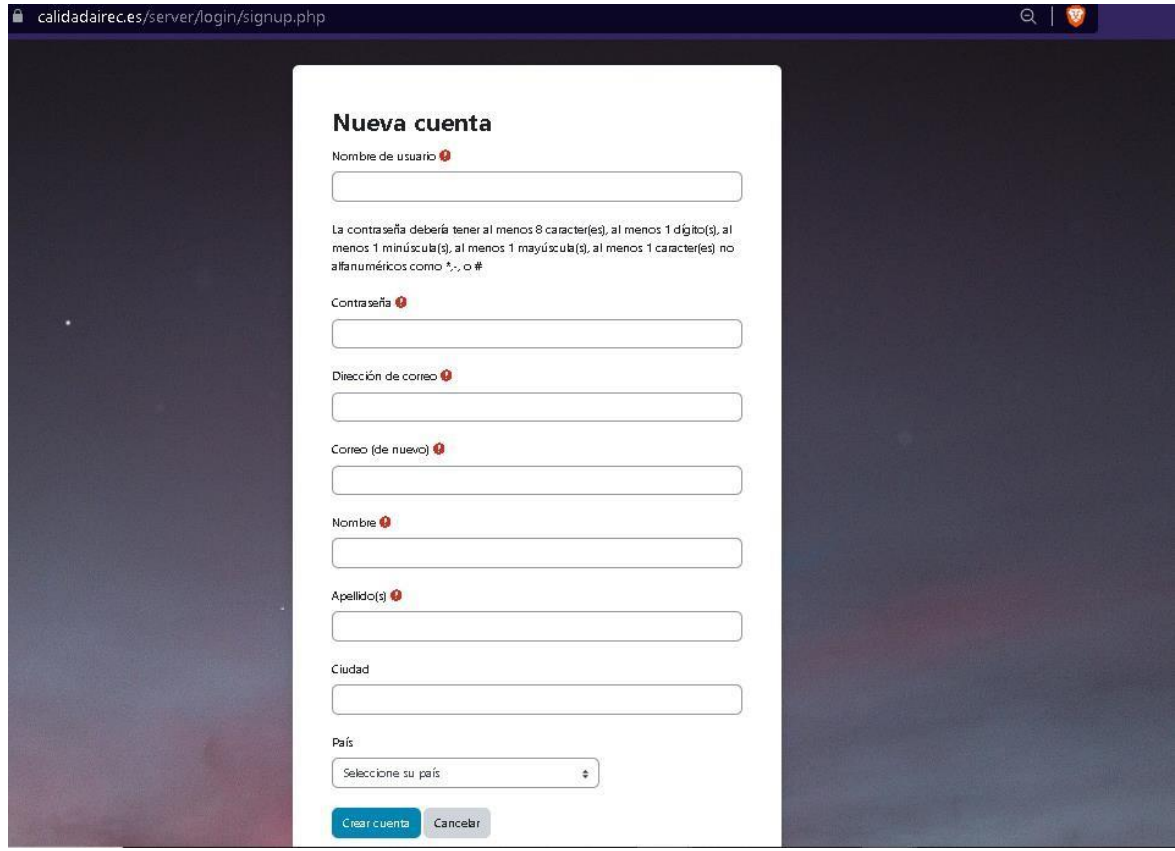

<span id="page-58-1"></span>**Figura 5.8** Formulario de registro (fuente propia)

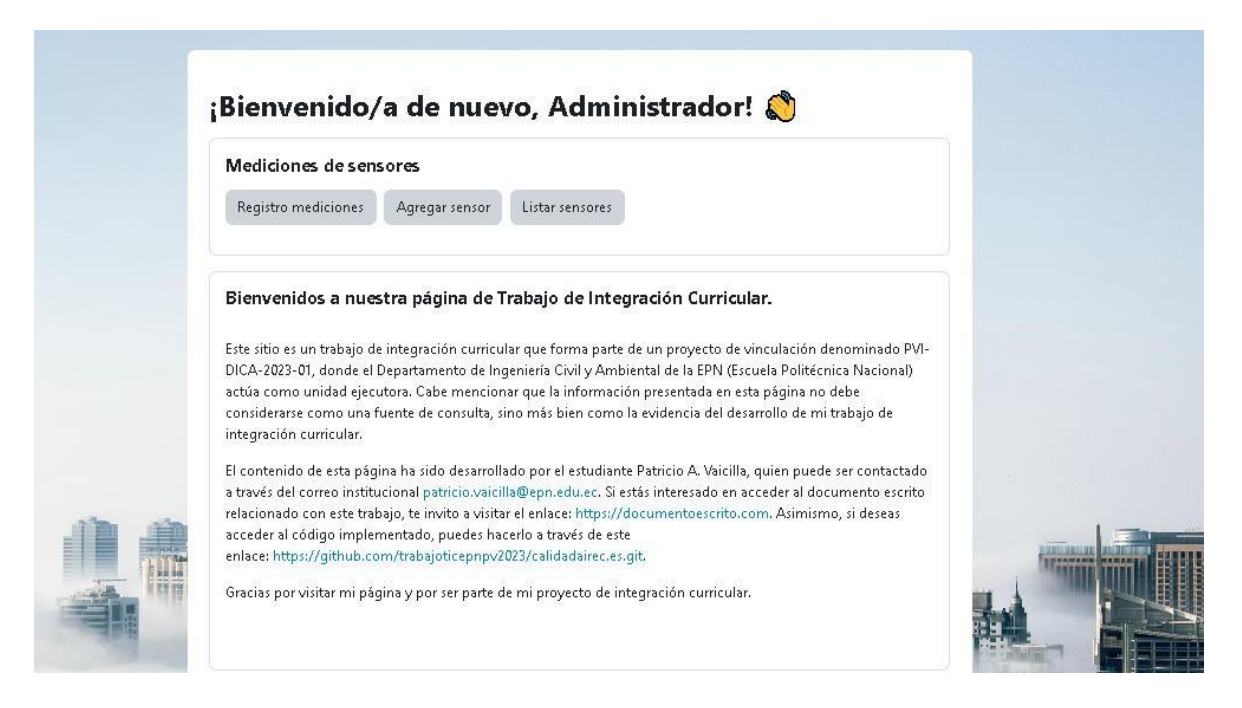

**Figura 5.9** Ventana de bienvenida (fuente propia)

<span id="page-59-0"></span>

| 04/08/2023<br>Desde:             | $\Box$<br>$00:00$ $\odot$<br>Hasta: | 03:00 <sup>O</sup><br>04/08/2023<br>$\Box$ | Todos los usuarios v<br>Usuario: | Filtrar          |             |
|----------------------------------|-------------------------------------|--------------------------------------------|----------------------------------|------------------|-------------|
| Descargar en formato Excel       |                                     |                                            |                                  |                  |             |
| Usuario                          | Fecha y hora                        | CO [ppm]                                   | PM25 [µg/m3]                     | Temperatura [°C] | Humedad [%] |
| Centro historico                 | 2023-08-04 00:00:00                 | 1.013                                      | 6.406780                         | 15.074576        | 60.728814   |
| Centro historico                 | 2023-08-04 01:00:00                 | 1.052                                      | 5.406780                         | 15.025424        | 60.881356   |
| Centro historico                 | 2023-08-04 02:00:00                 | 1.111                                      | 4.101695                         | 14.835593        | 62.627119   |
| Centro historico<br>$\mathbf{1}$ | 2023-08-04 03:00:00                 | 1.113                                      | 3.525424                         | 14.842373        | 63.423729   |

<span id="page-59-1"></span>**Figura 5.10** Ventana de registro de mediciones (fuente propia)

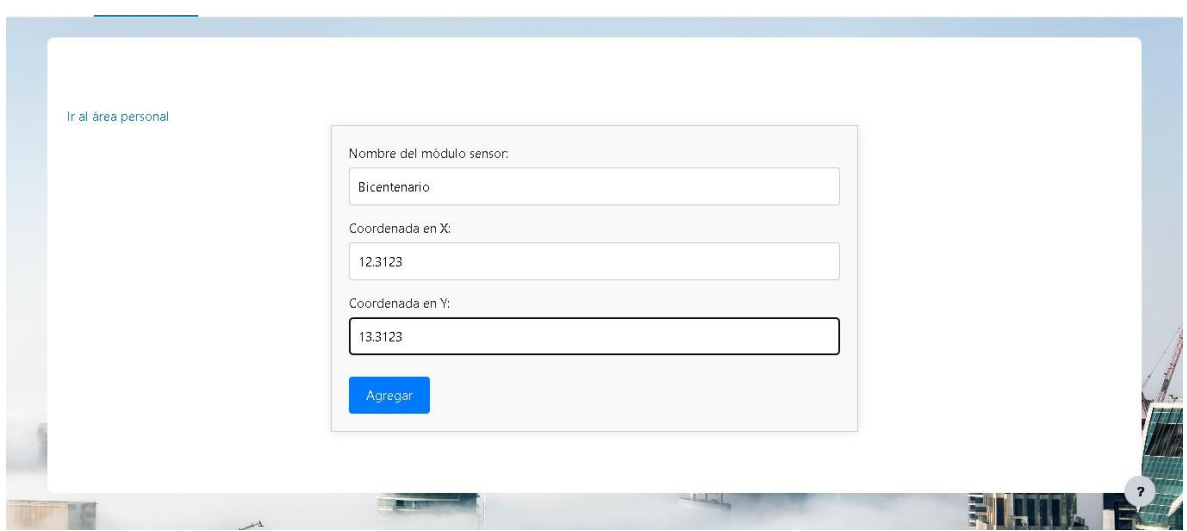

**Figura 5.11** Ventana de agregar un sensor (fuente propia)

<span id="page-60-0"></span>

| Sensor       | Editar | Eliminar | Descargar Configuración |
|--------------|--------|----------|-------------------------|
| ejido        | Editar | Eliminar | Descargar configuración |
| miraflores   | Editar | Eliminar | Descargar configuración |
| patroclo     | Editar | Eliminar | Descargar configuración |
| obelisco     | Editar | Eliminar | Descargar configuración |
| TULCAN       | Editar | Eliminar | Descargar configuración |
| Bicentenario | Editar | Eliminar | Descargar configuración |

**Figura 5.12** Ventana de listar sensores

<span id="page-60-1"></span>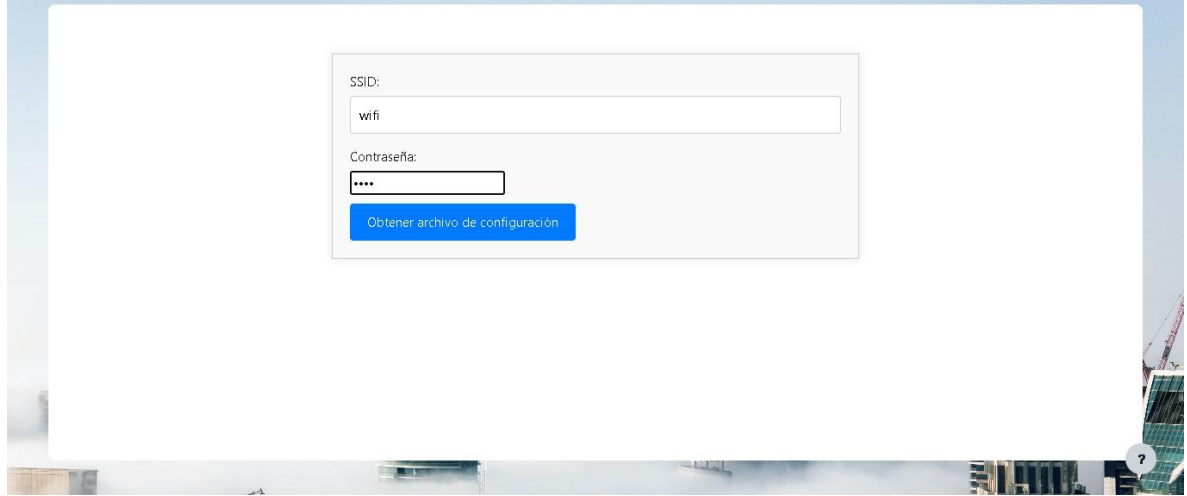

<span id="page-60-2"></span>**Figura 5.13** Ventana post selección descargar configuración

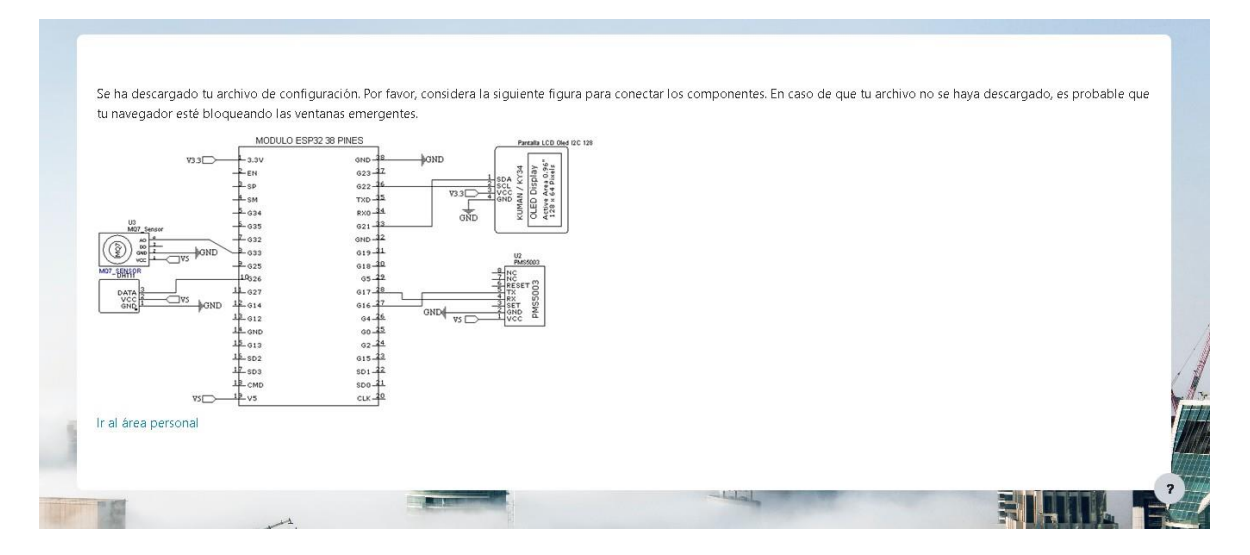

**Figura 5.14** Ventana informado diagrama de conexión

## <span id="page-61-1"></span><span id="page-61-0"></span>**ANEXO IV Enlace de tabla con datos de las mediciones**

• [https://www.dropbox.com/scl/fi/6lcsvj31f4u6l0qitbr17/mediciones16\\_08\\_2023.xlsx?](https://www.dropbox.com/scl/fi/6lcsvj31f4u6l0qitbr17/mediciones16_08_2023.xlsx?rlkey=xrzuw3kvl3417asxa9fdbu8jl&dl=0) [rlkey=xrzuw3kvl3417asxa9fdbu8jl&dl=0](https://www.dropbox.com/scl/fi/6lcsvj31f4u6l0qitbr17/mediciones16_08_2023.xlsx?rlkey=xrzuw3kvl3417asxa9fdbu8jl&dl=0)

## **ANEXO V Enlace del manual de usuario**

• [https://www.dropbox.com/scl/fi/fz5w0epadesq8u1fr05xe/ManualUsuario.pdf?rlkey=](https://www.dropbox.com/scl/fi/fz5w0epadesq8u1fr05xe/ManualUsuario.pdf?rlkey=6n5ynl3z4eozb09k1zze5summ&dl=0) [6n5ynl3z4eozb09k1zze5summ&dl=0](https://www.dropbox.com/scl/fi/fz5w0epadesq8u1fr05xe/ManualUsuario.pdf?rlkey=6n5ynl3z4eozb09k1zze5summ&dl=0)